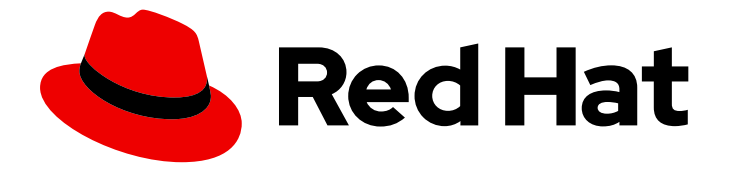

# Red Hat OpenStack Platform 15

# Partner Integration

Integrating certified third party software and hardware in a Red Hat OpenStack Platform environment

Last Updated: 2021-01-21

Integrating certified third party software and hardware in a Red Hat OpenStack Platform environment

OpenStack Team rhos-docs@redhat.com

## Legal Notice

Copyright © 2021 Red Hat, Inc.

The text of and illustrations in this document are licensed by Red Hat under a Creative Commons Attribution–Share Alike 3.0 Unported license ("CC-BY-SA"). An explanation of CC-BY-SA is available at

http://creativecommons.org/licenses/by-sa/3.0/

. In accordance with CC-BY-SA, if you distribute this document or an adaptation of it, you must provide the URL for the original version.

Red Hat, as the licensor of this document, waives the right to enforce, and agrees not to assert, Section 4d of CC-BY-SA to the fullest extent permitted by applicable law.

Red Hat, Red Hat Enterprise Linux, the Shadowman logo, the Red Hat logo, JBoss, OpenShift, Fedora, the Infinity logo, and RHCE are trademarks of Red Hat, Inc., registered in the United States and other countries.

Linux ® is the registered trademark of Linus Torvalds in the United States and other countries.

Java ® is a registered trademark of Oracle and/or its affiliates.

XFS ® is a trademark of Silicon Graphics International Corp. or its subsidiaries in the United States and/or other countries.

MySQL<sup>®</sup> is a registered trademark of MySQL AB in the United States, the European Union and other countries.

Node.js ® is an official trademark of Joyent. Red Hat is not formally related to or endorsed by the official Joyent Node.js open source or commercial project.

The OpenStack ® Word Mark and OpenStack logo are either registered trademarks/service marks or trademarks/service marks of the OpenStack Foundation, in the United States and other countries and are used with the OpenStack Foundation's permission. We are not affiliated with, endorsed or sponsored by the OpenStack Foundation, or the OpenStack community.

All other trademarks are the property of their respective owners.

## Abstract

This guide provides guidelines on integrating certified third party components into a Red Hat OpenStack Platform environment. This includes adding these components to your overcloud images and creating configuration for deployment using the director.

## Table of Contents

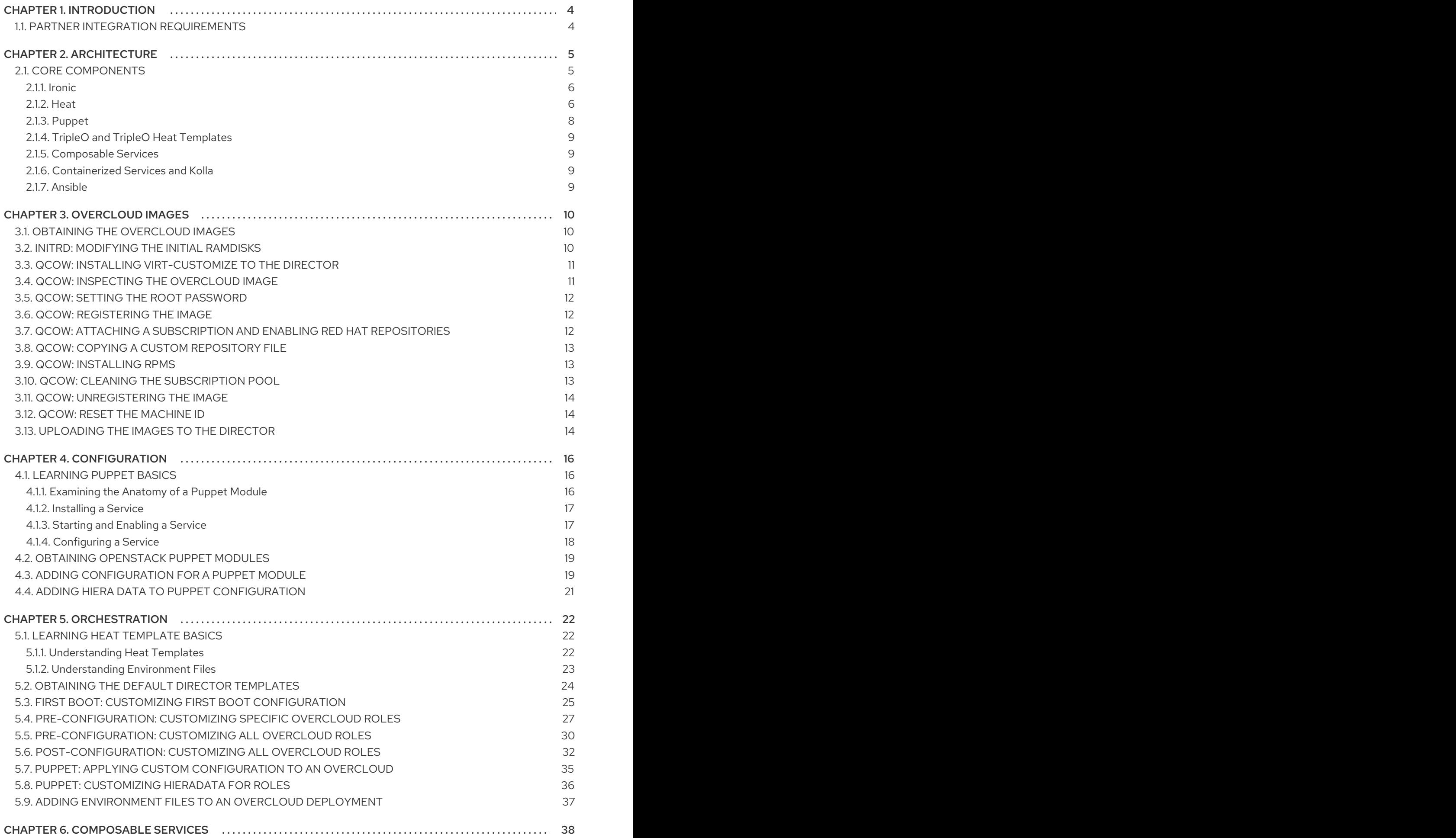

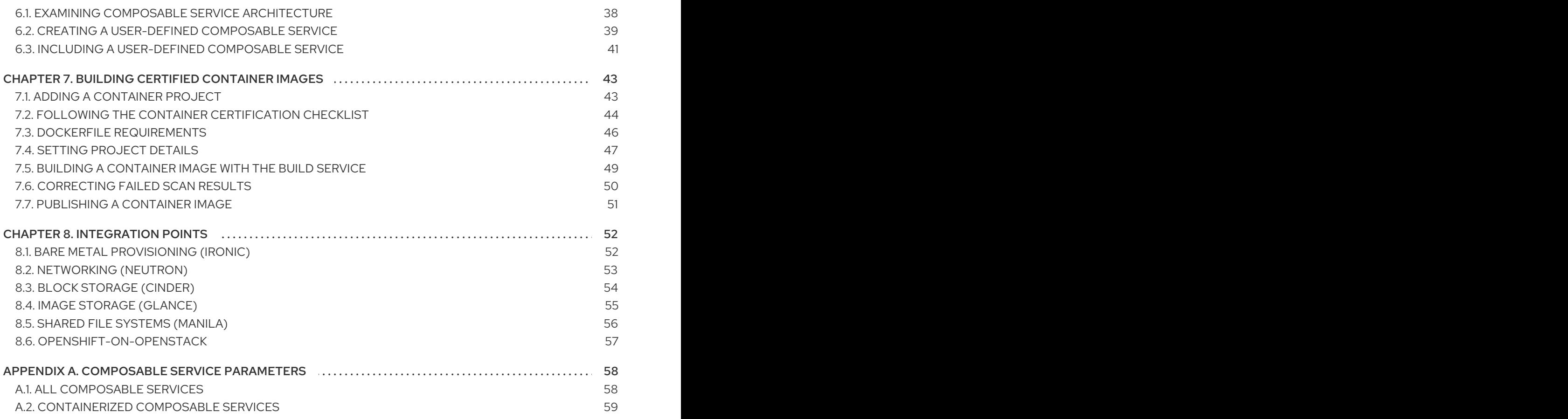

## CHAPTER 1. INTRODUCTION

<span id="page-7-0"></span>This document has been created to help Red Hat OpenStack Platform partners in their efforts to integrate solutions with Red Hat OpenStack Platform director as the tool used to install and manage the deployment lifecycle of an OpenStack Platform environment. Integration with the director enables seamless adoption of your technology. You can find broad benefits in an optimization of resources, reduction in deployment times and reduction in lifecycle management costs.

Looking forward, OpenStack Platform director integration is a strong move toward providing rich integration with existing enterprise management systems and processes. Within the Red Hat product portfolio, tools such as CloudForms are expected to have visibility into director's integrations and provide broader exposure for management of service deployment.

## <span id="page-7-1"></span>1.1. PARTNER INTEGRATION REQUIREMENTS

You must meet several prerequisites before meaningful integration work can be completed with the director. These requirements are not limited to technical integration and also include various levels of partner solution documentation. The goal is to create a shared understanding of the entire integration as a basis for Red Hat engineering, partner managers, and support resources to facilitate work.

The first requirement is related to Red Hat OpenStack Platform solution certification. To be included with OpenStack Platform director, the partner solution must first be certified with Red Hat OpenStack Platform.

### OpenStack Plug-in Certification Guides

- **Red Hat OpenStack [Certification](https://access.redhat.com/documentation/en-us/red_hat_openstack_certification/1.0/html/red_hat_openstack_certification_policy_guide/) Policy Guide**
- Red Hat OpenStack [Certification](https://access.redhat.com/documentation/en-us/red_hat_openstack_certification/1.0/html/red_hat_openstack_certification_workflow_guide/) Workflow Guide

### OpenStack Application Certification Guides

- Red Hat OpenStack [Application](https://access.redhat.com/documentation/en-us/red_hat_openstack_certification/1.0/html/red_hat_openstack_application_policy_guide/) Policy Guide
- Red Hat OpenStack [Application](https://access.redhat.com/documentation/en-us/red_hat_openstack_certification/1.0/html/red_hat_openstack_application_workflow_guide/) Workflow Guide

### OpenStack Bare Metal Certification Guides

- Red Hat OpenStack Platform Hardware Bare Metal [Certification](https://access.redhat.com/documentation/en-us/red_hat_openstack_certification/1.0/html/red_hat_openstack_platform_hardware_bare_metal_certification_policy_guide/) Policy Guide
- **Red Hat OpenStack Platform Hardware Bare Metal [Certification](https://access.redhat.com/documentation/en-us/red_hat_openstack_certification/1.0/html/red_hat_openstack_platform_hardware_bare_metal_certification_workflow_guide/) Workflow Guide**

## CHAPTER 2. ARCHITECTURE

<span id="page-8-0"></span>The director advocates the use of native OpenStack APIs to configure, deploy, and manage OpenStack environments itself. This means integration with director requires integrating with these native OpenStack APIs and supporting components. The major benefit of utilizing such APIs is that they are well documented, undergo extensive integration testing upstream, are mature, and makes understanding how the director works easier for those that have a foundational knowledge of OpenStack. This also means the director automatically inherits core OpenStack feature enhancements, security patches, and bug fixes.

The Red Hat OpenStack Platform director is a toolset for installing and managing a complete OpenStack environment. It is based primarily on the OpenStack project TripleO, which is an abbreviation for "OpenStack-On-OpenStack". This project takes advantage of OpenStack components to install a fully operational OpenStack environment. This includes new OpenStack components that provision and control bare metal systems to use as OpenStack nodes. This provides a simple method for installing a complete Red Hat OpenStack Platform environment that is both lean and robust.

Red Hat OpenStack Platform director uses an Undercloud and an Overcloud. Director is comprised of a subset of OpenStack components that form a single-system OpenStack environment, otherwise known as the Undercloud. The Undercloud acts as a management system that can create a production-level cloud for workloads to run. This production-level cloud is the Overcloud. For more information on the Overcloud and the Undercloud, see the Director [Installation](https://access.redhat.com/documentation/en-us/red_hat_openstack_platform/15/html-single/director_installation_and_usage) and Usage guide.

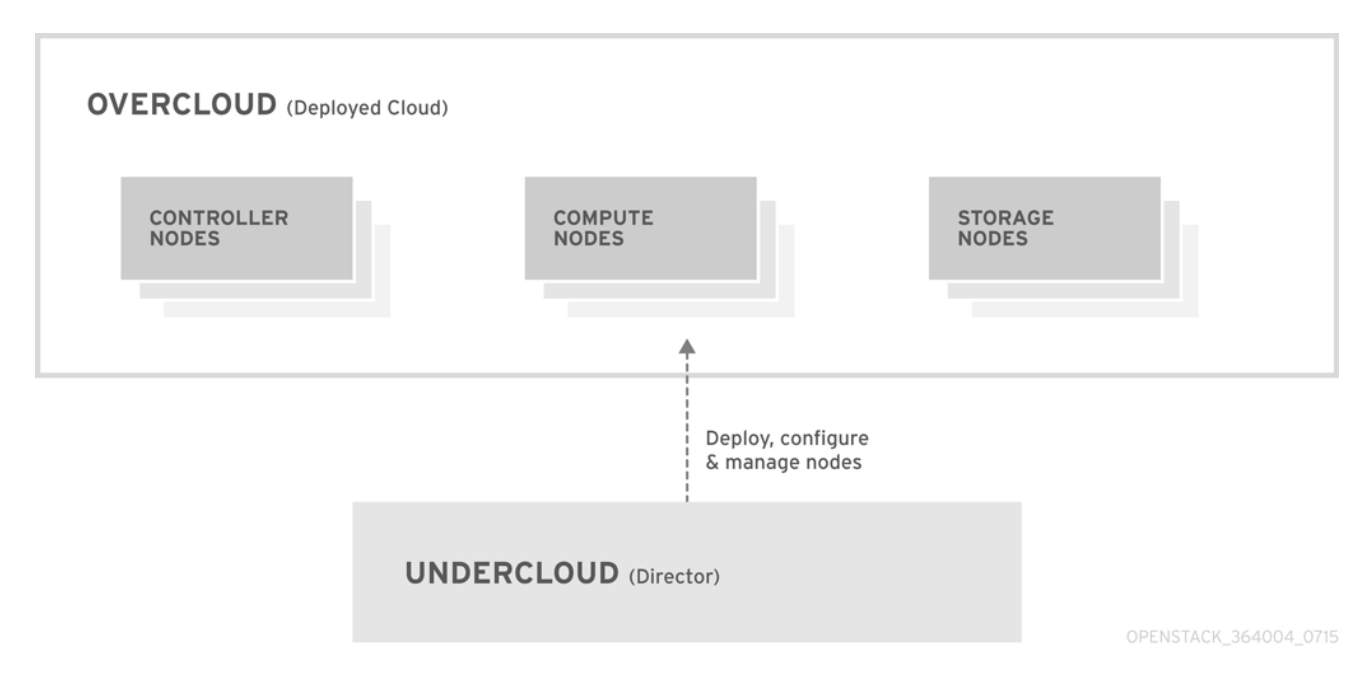

Director ships with tools, utilities, and example templates for creating an Overcloud configuration. The director captures configuration data, parameters, and network topology information then uses this information in conjunction with components such as Ironic, Heat, and Puppet to orchestrate an Overcloud installation.

Partners have varied requirements. Understanding the director's architecture aids in understand which components matter for a given integration effort.

## <span id="page-8-1"></span>2.1. CORE COMPONENTS

This section examines some of the core components of the Red Hat OpenStack Platform director and describes how they contribute to Overcloud creation.

### <span id="page-9-0"></span>2.1.1. Ironic

Ironic provides dedicated bare metal hosts to end users through self-service provisioning. The director uses Ironic to manage the lifecycle of the bare metal hardware in our Overcloud. Ironic has its own native API for defining bare metal nodes. Administrators aiming to provision OpenStack environments with the director must register their nodes with Ironic using a specific driver. The main supported driver is The Intelligent Platform Management Interface (IPMI) as most hardware contains some support for IPMI power management functions. However, ironic also contains vendor specific equivalents such as HP iLO, Cisco UCS, or Dell DRAC. Ironic controls the power management of the nodes and gathers hardware information or facts using a introspection mechanism. The director uses the information obtained from the introspection process to match node to various OpenStack environment roles, such as Controller nodes, Compute nodes, and storage nodes. For example, a discovered node with 10 disks will more than likely be provisioned as a storage node.

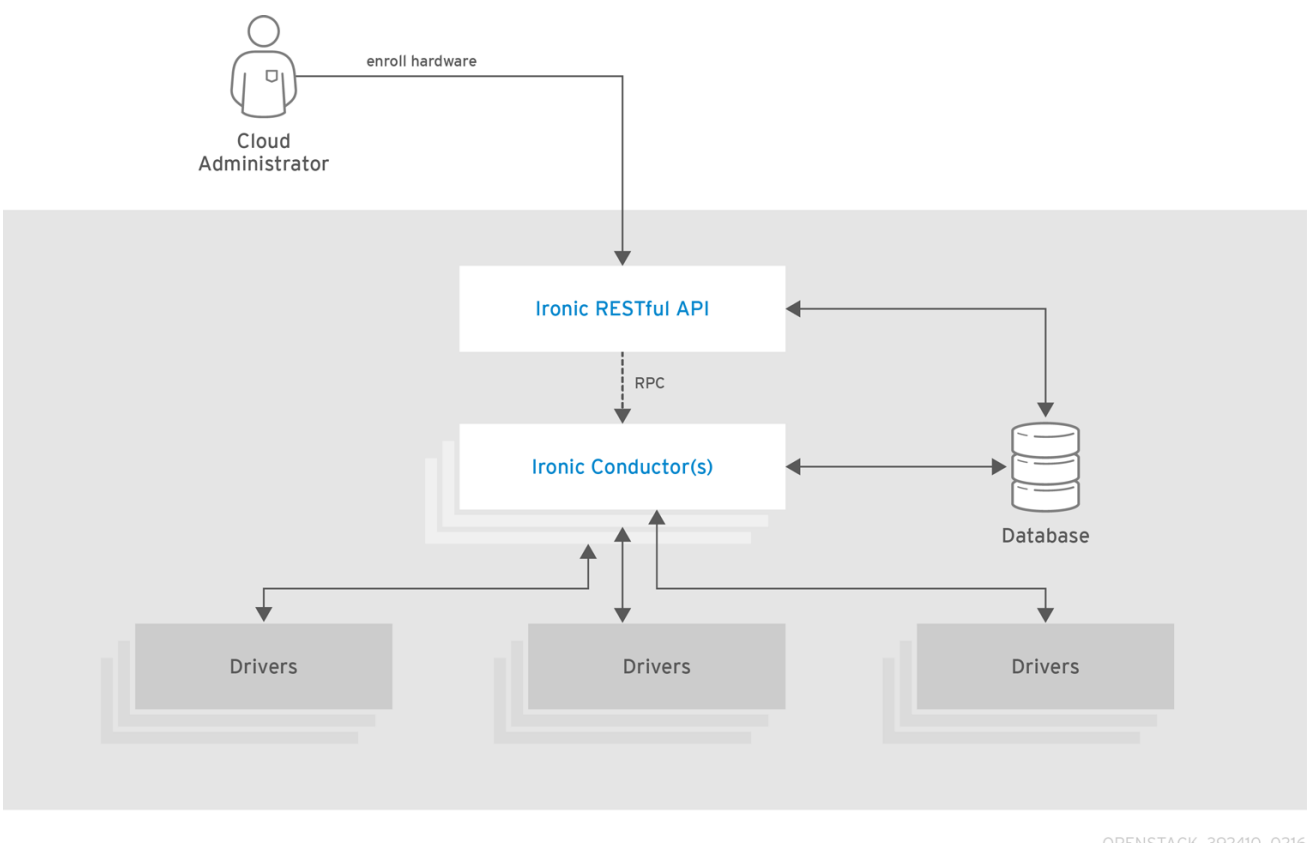

OPENSTACK\_392410\_0216

Partners wishing to have director support for their hardware will need to have driver coverage in Ironic.

### <span id="page-9-1"></span>2.1.2. Heat

Heat acts as an application stack orchestration engine. This allows organizations to define elements for a given application before deploying it to a cloud. This involves creating a stack template that includes a number of infrastructure resources (e.g. instances, networks, storage volumes, elastic IPs, etc) along with a set of parameters for configuration. Heat creates these resources based on a given dependency chain, monitors them for availability, and scales them where necessary. These templates enable application stacks to become portable and achieve repeatable results.

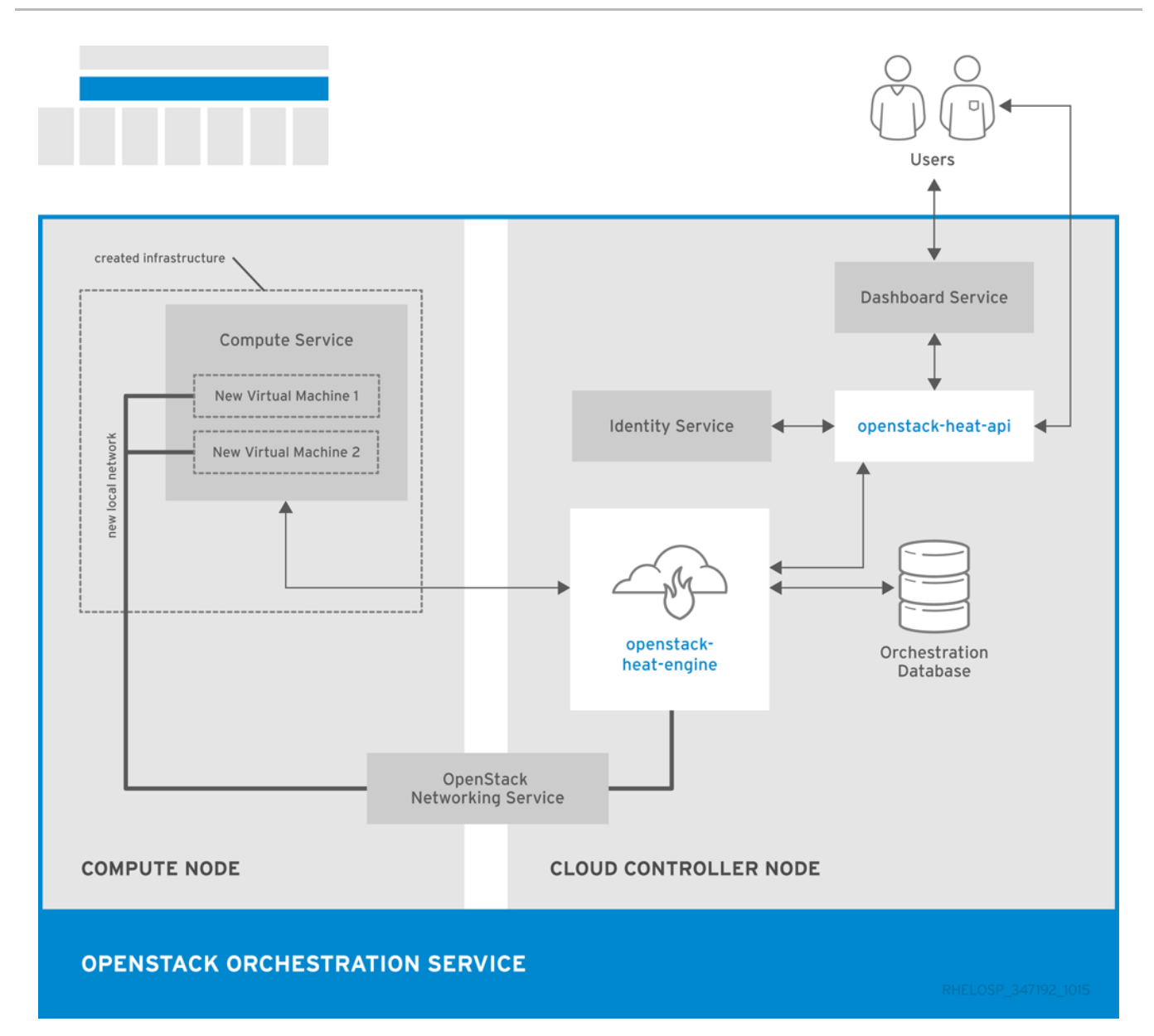

The director uses the native OpenStack Heat APIs to provision and manage the resources associated with deploying an Overcloud. This includes precise details such as defining the number of nodes to provision per node role, the software components to configure for each node, and the order in which the director configures these components and node types. The director also uses Heat for troubleshooting a deployment and making changes post-deployment with ease.

The following example is a snippet from a Heat template that defines parameters of a Controller node:

NeutronExternalNetworkBridge: description: Name of bridge used for external network traffic. type: string default: 'br-ex' NeutronBridgeMappings: description: > The OVS logical->physical bridge mappings to use. See the Neutron documentation for details. Defaults to mapping br-ex - the external bridge on hosts - to a physical name 'datacentre' which can be used to create provider networks (and we use this for the default floating network) - if changing this either use different post-install network scripts or be sure to keep 'datacentre' as a mapping network name. type: string default: "datacentre:br-ex"

Heat consumes templates included with the director to facilitate the creation of an Overcloud, which includes calling Ironic to power the nodes. We can view the resources (and their status) of an inprogress Overcloud using the standard Heat tools. For example, you can use the Heat tools to display the Overcloud as a nested application stack.

Heat provides a comprehensive and powerful syntax for declaring and creating production OpenStack clouds. However, it requires some prior understanding and proficiency for partner integration. Every partner integration use case requires Heat templates.

### <span id="page-11-0"></span>2.1.3. Puppet

Puppet is a configuration management and enforcement tool. It is used as a mechanism to describe the end state of a machine and keep it that way. You define this end state in a Puppet manifest. Puppet supports two models:

- A standalone mode in which instructions in the form of manifests are ran locally
- A server mode where it retrieves its manifests from a central server, called a Puppet Master.

Administrators make changes in two ways: either uploading new manifests to a node and executing them locally, or in the client/server model by making modifications on the Puppet Master.

We use Puppet in many areas of director:

- We use Puppet on the Undercloud host locally to install and configure packages as per the configuration laid out in undercloud.conf.
- We inject the openstack-puppet-modules package into the base Overcloud image. These Puppet modules are ready for post-deployment configuration. By default, we create an image that contains all OpenStack services and use it for each node.
- We provide additional Puppet manifests and parameters to the nodes via Heat, and apply the configuration after the Overcloud's deployment. This includes the services to enable and start and the OpenStack configuration to apply, which are dependent on the node type.
- We provide Puppet hieradata to the nodes. The Puppet modules and manifests are free from site or node-specific parameters to keep the manifests consistent. The hieradata acts as a form of parameterized values that you can push to a Puppet module and reference in other areas. For example, to reference the MySQL password inside of a manifest, save this information as hieradata and reference it within the manifest. Viewing the hieradata:

[root@localhost  $\neg$ ]# grep mysql\_root\_password hieradata.yaml # View the data in the hieradata file openstack::controller::mysql\_root\_password: 'redhat123'

Referencing it in the Puppet manifest:

[root@localhost ~]# grep mysql\_root\_password example.pp # Now referenced in the Puppet manifest mysql\_root\_password => hiera('openstack::controller::mysql\_root\_password')

Partner integrated services that need package installation and service enablement should consider creating Puppet modules to meet their [requirement.](#page-22-0) For examples, see Section 4.2, "Obtaining OpenStack Puppet Modules" for information on how to obtain current OpenStack Puppet modules.

### <span id="page-12-0"></span>2.1.4. TripleO and TripleO Heat Templates

As mentioned previously, the director is based on the upstream TripleO project. This project combines a set of OpenStack services that:

- Store Overcloud images (Glance)
- Orchestrate the Overcloud (Heat)
- **•** Provision bare metal machines (Ironic and Nova)

TripleO also includes a Heat template collection that defines a Red Hat-supported Overcloud environment. The director, using Heat, reads this template collection and orchestrates the Overcloud stack.

### <span id="page-12-1"></span>2.1.5. Composable Services

Each aspect of Red Hat OpenStack Platform is broken into a composable service. This means you can define different roles using different combinations of services. For example, an administrator might aim to move the networking agents from the default Controller node to a standalone Networker node.

For more information about the composable service architecture, see Chapter 6, *[Composable](#page-43-0) Services*.

### <span id="page-12-2"></span>2.1.6. Containerized Services and Kolla

Each of the main Red Hat OpenStack Platform services run in containers. This provides a method of keep each service within its own isolated namespace separated from the host. This means:

- The deployment of services is performed by pulling container images from the Red Hat Custom Portal and running them.
- The management functions, like starting and stopping services, operate through the **podman** command.
- Upgrading containers require pulling new container images and replacing the existing containers with newer versions.

Red Hat OpenStack Platform uses a set of containers built and managed with the **kolla** toolset.

## <span id="page-12-3"></span>2.1.7. Ansible

OpenStack Platform uses Ansible is used to drive certain functions in relation to composable service upgrades. This includes functions such as starting and stopping certain services and perfoming database upgrades. These upgrade tasks are defined within composable service templates.

## CHAPTER 3. OVERCLOUD IMAGES

<span id="page-13-0"></span>The Red Hat OpenStack Platform director provides images for the Overcloud. The QCOW image in this collection contains a base set of software components that integrate together to form various Overcloud roles, such as Compute, Controller, and storage nodes. In some situations, you might aim to modify certain aspects of the Overcloud image to suit your needs, such installing additional components to nodes.

This document describes a series of actions to use the virt-customize tool to modify an existing Overcloud image to augment an existing Controller node. For example, you can use these procedures to install additional ml2 plugins, Cinder backends, or monitoring agents not shipped with the initial image.

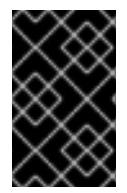

### IMPORTANT

If you modify the Overcloud image to include third-party software and report an issue, Red Hat may request you reproduce the issue using an unmodified image in accordance with our general third-party support policy: [https://access.redhat.com/articles/1067.](https://access.redhat.com/articles/1067)

## <span id="page-13-1"></span>3.1. OBTAINING THE OVERCLOUD IMAGES

The director requires several disk images for provisioning Overcloud nodes. This includes:

- A introspection kernel and ramdisk- Used for bare metal system introspection over PXE boot.
- A deployment kernel and ramdisk- Used for system provisioning and deployment.
- An Overcloud kernel, ramdisk, and full image- A base Overcloud system that is written to the node's hard disk.

Obtain these images from the **rhosp-director-images** and **rhosp-director-images-ipa** packages:

\$ sudo dnf install rhosp-director-images rhosp-director-images-ipa

Extract the archives to the **images** directory on the **stack** user's home (**/home/stack/images**):

\$ cd ~/images \$ for i in /usr/share/rhosp-director-images/overcloud-full-latest-15.0.tar /usr/share/rhosp-directorimages/ironic-python-agent-latest-15.0.tar; do tar -xvf \$i; done

## <span id="page-13-2"></span>3.2. INITRD: MODIFYING THE INITIAL RAMDISKS

Some situations might require you to modify the initial ramdisk. For example, you might require a certain driver available when you boot the nodes during the introspection or provisioning processes. The following procedure shows how to modify an initial ramdisk. In the context of the Overcloud, this includes either:

- The introspection ramdisk **ironic-python-agent.initramfs**
- The provisioning ramdisk **overcloud-full.initrd**

This procedure adds an additional RPM package to the **ironic-python-agent.initramfs** ramdisk as an example.

Log in as the **root** user and create a temporary directory for the ramdisk

# mkdir ~/ipa-tmp # cd ~/ipa-tmp

Use the **skipcpio** and `cpio commands to extract the ramdisk to the temporary directory:

# /usr/lib/dracut/skipcpio ~/images/ironic-python-agent.initramfs | zcat | cpio -ivd | pax -r

Install an RPM package to the extracted contents:

# rpm2cpio ~/RPMs/python-proliantutils-2.1.7-1.el7ost.noarch.rpm | pax -r

Recreate the new ramdisk:

# find . 2>/dev/null | cpio --quiet -c -o | gzip -8 > /home/stack/images/ironic-python-agent.initramfs # chown stack: /home/stack/images/ironic-python-agent.initramfs

Verify the new package now exists in the ramdisk:

# lsinitrd /home/stack/images/ironic-python-agent.initramfs | grep proliant

## <span id="page-14-0"></span>3.3. QCOW: INSTALLING VIRT-CUSTOMIZE TO THE DIRECTOR

The libguestfs-tools package contains the virt-customize tool. Install the libguestfs-tools from the rhel-8-for-x86\_64-appstream-rpms repository:

\$ sudo dnf install libguestfs-tools

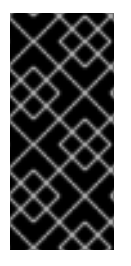

### IMPORTANT

If you install the **libguestfs-tools** package on the undercloud, disable **iscsid.socket** to avoid port conflicts with the **tripleo iscsid** service on the undercloud:

\$ sudo systemctl disable --now iscsid.socket

## <span id="page-14-1"></span>3.4. QCOW: INSPECTING THE OVERCLOUD IMAGE

Before you can review the contents of the **overcloud-full.qcow2** image, you must create a virtual machine that uses this image.

To create a virtual machine instance that uses the overcloud-full.qcow2 image, enter the **guestmount** command:

\$ mkdir ~/overcloud-full \$ guestmount -a overcloud-full.qcow2 -i --ro ~/overcloud-full

You can review the contents of the QCOW2 image in **~/overcloud-full**.

Alternatively, you can use virt-manager to create a virtual machine with the following boot options:

Kernel path: /overcloud-full.vmlinuz

- <span id="page-15-3"></span>• initrd path:/overcloud-full.initrd
- Kernel arguments:root=/dev/sda

## <span id="page-15-0"></span>3.5. QCOW: SETTING THE ROOT PASSWORD

Set the password for the root user on image:

\$ virt-customize --selinux-relabel -a overcloud-full.qcow2 --root-password password:test

[  $0.0$ ] Examining the guest ...

[ 18.0] Setting a random seed

- [18.0] Setting passwords
- [ 19.0] Finishing off

This provides administration-level access for your nodes through the console.

## <span id="page-15-1"></span>3.6. QCOW: REGISTERING THE IMAGE

Register your image temporarily to enable Red Hat repositories relevant to your customizations:

\$ virt-customize --selinux-relabel -a overcloud-full.qcow2 --run-command 'subscription-manager register --username=[username] --password=[password]'

[  $0.0$ ] Examining the quest ...

[ 10.0] Setting a random seed

[ 10.0] Running: subscription-manager register --username=[username] --password=[password] [ 24.0] Finishing off

Make sure to replace the [username] and [password] with your Red Hat customer account details. This runs the following command on the image:

subscription-manager register --username=[username] --password=[password]

This registers your Overcloud image to the Red Hat Content Delivery Network:

## <span id="page-15-2"></span>3.7. QCOW: ATTACHING A SUBSCRIPTION AND ENABLING RED HAT REPOSITORIES

Find a list of pool ID from your account's subscriptions:

\$ sudo subscription-manager list

Choose a subscription pool ID and attach it to the image:

\$ virt-customize --selinux-relabel -a overcloud-full.qcow2 --run-command 'subscription-manager attach --pool [subscription-pool]'

- [  $0.0$ ] Examining the quest ...
- [12.0] Setting a random seed
- [ 12.0] Running: subscription-manager attach --pool [subscription-pool]
- [ 52.0] Finishing off

Make sure to replace the [subscription-pool] with your chosen subscription pool ID. This runs the following command on the image:

subscription-manager attach --pool [subscription-pool]

This adds the pool to the image, which allows you to enable Red Hat repositories with the following command:

\$ subscription-manager repos --enable=[repo-id]

## <span id="page-16-0"></span>3.8. QCOW: COPYING A CUSTOM REPOSITORY FILE

Adding third-party software to the image requires additional repositories. For example, the following is an example repo file that contains configuration to use the OpenDaylight repository content:

\$ cat opendaylight.repo

[opendaylight] name=OpenDaylight Repository baseurl=https://nexus.opendaylight.org/content/repositories/opendaylight-yum-epel-8-x86\_64/ gpgcheck=0

Copy the repository file on to the image:

\$ virt-customize --selinux-relabel -a overcloud-full.qcow2 --upload opendaylight.repo:/etc/yum.repos.d/ [  $0.0$ ] Examining the guest ... [12.0] Setting a random seed [12.0] Copying: opendaylight.repo to /etc/yum.repos.d/ [13.0] Finishing off

The --copy-in option copies the repository file to /etc/yum.repos.d/ on the Overcloud image.

Important: Red Hat does not offer support for software from non-certified vendors. Check with your Red Hat support representative that the software you aim to install is supported.

### <span id="page-16-1"></span>3.9. QCOW: INSTALLING RPMS

Use the virt-customize command to install packages to the image:

\$ virt-customize --selinux-relabel -a overcloud-full.qcow2 --install opendaylight

- [  $0.0$ ] Examining the guest ...
- [ 11.0] Setting a random seed
- [ 11.0] Installing packages: opendaylight
- [ 91.0] Finishing off

The --install option allows you to specify a package to install.

## <span id="page-16-2"></span>3.10. QCOW: CLEANING THE SUBSCRIPTION POOL

After installing the necessary packages to customize the image, we now remove our subscriptions and unregister the image:

\$ virt-customize --selinux-relabel -a overcloud-full.qcow2 --run-command 'subscription-manager remove --all'

[  $0.0$ ] Examining the guest ... [12.0] Setting a random seed [ 12.0] Running: subscription-manager remove --all [ 18.0] Finishing off

This removes all subscription pools from the image.

## <span id="page-17-0"></span>3.11. QCOW: UNREGISTERING THE IMAGE

Unregister the image. This is so the Overcloud deployment process can deploy the image to your nodes and register each of them individually.

\$ virt-customize --selinux-relabel -a overcloud-full.qcow2 --run-command 'subscription-manager unregister'

[  $0.0$ ] Examining the guest ...

[11.0] Setting a random seed

[ 11.0] Running: subscription-manager unregister

[ 17.0] Finishing off

## <span id="page-17-1"></span>3.12. QCOW: RESET THE MACHINE ID

Reset the machine ID for the image. This ensures machines using this image do not use duplicate machine IDs.

\$ virt-sysprep --operation machine-id -a overcloud-full.qcow2

## <span id="page-17-2"></span>3.13. UPLOADING THE IMAGES TO THE DIRECTOR

After modifying the image, upload it to the director. Make sure to source the stackrc file so that you can access the director from the command line:

\$ source stackrc \$ openstack overcloud image upload --image-path /home/stack/images/

This uploads the following images into the director: bm-deploy-kernel, bm-deploy-ramdisk, overcloud-full, overcloud-full-initrd, and overcloud-full-vmlinuz. These are the images for deployment and the Overcloud. The script also installs the introspection images on the director's PXE server. View a list of the images in the CLI using the following command:

\$ openstack image list +--------------------------------------+------------------------+ | ID | Name | Name | Name | Name | Name | Name | Name | Name | Name | Name | Name | Name | Name | Name | Name | Name | Name | Name | Name | Name | Name | Name | Name | Name | Name | Name | Name | Name | Name | Name | Name +--------------------------------------+------------------------+ | 765a46af-4417-4592-91e5-a300ead3faf6 | bm-deploy-ramdisk | | 09b40e3d-0382-4925-a356-3a4b4f36b514 | bm-deploy-kernel | | ef793cd0-e65c-456a-a675-63cd57610bd5 | overcloud-full | | 9a51a6cb-4670-40de-b64b-b70f4dd44152 | overcloud-full-initrd | | 4f7e33f4-d617-47c1-b36f-cbe90f132e5d | overcloud-full-vmlinuz | +--------------------------------------+------------------------+

This list will not show the introspection PXE images (agent.\*). The director copies these files to /httpboot.

[stack@host1 ~]\$ ls /httpboot -l total 151636 -rw-r--r--. 1 ironic ironic 269 Sep 19 02:43 boot.ipxe -rw-r--r--. 1 root root 252 Sep 10 15:35 inspector.ipxe -rwxr-xr-x. 1 root root 5027584 Sep 10 16:32 agent.kernel -rw-r--r--. 1 root root 150230861 Sep 10 16:32 agent.ramdisk drwxr-xr-x. 2 ironic ironic 4096 Sep 19 02:45 pxelinux.cfg

## CHAPTER 4. CONFIGURATION

<span id="page-19-0"></span>This chapter explores how to provide additions to the OpenStack Puppet modules. This includes some basic guidelines on developing Puppet modules.

## <span id="page-19-1"></span>4.1. LEARNING PUPPET BASICS

The following section provide a few basic to help you understand Puppet's syntax and the structure of a Puppet module.

### <span id="page-19-2"></span>4.1.1. Examining the Anatomy of a Puppet Module

Before contributing to the OpenStack modules, we need to understand the components that create a Puppet module.

### Manifests

Manifests are files that contain code to define a set of resource and their attributes. A resource is any configurable part of a system. Examples of resources include packages, services, files, users and groups, SELinux configuration, SSH key authentication, cron jobs, and more. A manifest defines each required resource using a set of key-value pairs for their attributes. For example:

package { 'httpd': ensure => installed, }

This declaration checks if the httpd package is installed. If not, the manifest executes dnf and installs it. Manifests are located in the manifest directory of a module. Puppet modules also use a test directory for test manifests. These manifests are used to test certain classes contained in your official manifests.

### Classes

Classes act as a method for unifying multiple resources in a manifest. For example, if installing and configuring a HTTP server, you might create a class with three resources: one to install the HTTP server packages, one to configure the HTTP server, and one to start or enable the server. You can also refer to classes from other modules, which applies their configuration. For example, if you had to configure an application that also required a webserver, you can refer to the previously mentioned class for the HTTP server.

### Static Files

Modules can contain static files that Puppet can copy to certain locations on your system. These locations, and other attributes such as permissions, are defined through file resource declarations in manifests.

Static files are located in the files directory of a module.

### **Templates**

Sometimes configuration files require custom content. In this situation, users would create a template instead of a static file. Like static files, templates are defined in manifests and copied to locations on a system. The difference is that templates allow Ruby expressions to define customized content and variable input. For example, if you wanted to configure httpd with a customizable port then the template for the configuration file would include:

Listen <%= @httpd\_port %>

The **httpd** port variable in this case is defined in the manifest that references this template.

Templates are located in the templates directory of a module.

### Plugins

Plugins allow for aspects that extend beyond the core functionality of Puppet. For example, you can use plugins to define custom facts, custom resources, or new functions. For example, a database administrator might need a resource type for PostgreSQL databases. This could help the database administrator populate PostgreSQL with a set of new databases after installing PostgreSQL. As a result, the database administrator need only create a Puppet manifest that ensures PostgreSQL installs and the databases are created afterwards.

Plugins are located in the lib directory of a module. This includes a set of subdirectories depending on the plugin type. For example:

- **/lib/facter** Location for custom facts.
- *•* /lib/puppet/type Location for custom resource type definitions, which outline the keyvalue pairs for attributes.
- **/lib/puppet/provider** Location for custom resource providers, which are used in conjunction with resource type definitions to control resources.
- **/lib/puppet/parser/functions** Location for custom functions.

### <span id="page-20-0"></span>4.1.2. Installing a Service

Some software requires package installations. This is one function a Puppet module can perform. This requires a resource definition that defines configurations for a certain package.

For example, to install the **httpd** package through the **mymodule** module, you would add the following content to a Puppet manifest in the **mymodule** module:

```
class mymodule::httpd {
 package { 'httpd':
  ensure => installed,
 }
}
```
This code defines a subclass of **mymodule** called **httpd**, then defines a package resource declaration for the **httpd** package. The **ensure => installed** attribute tells Puppet to check if the package is installed. If it is not installed, Puppet executes **dnf** to install it.

### <span id="page-20-1"></span>4.1.3. Starting and Enabling a Service

After installing a package, you might aim to start the service. Use another resource declaration called **service**. This requires editing the manifest with the following content:

```
class mymodule::httpd {
 package { 'httpd':
  ensure => installed,
 }
 service { 'httpd':
  ensure \Rightarrow running,
```

```
enable \Rightarrow true,
  require => Package["httpd"],
 }
}
```
This achieves a couple of things:

- The **ensure => running** attribute checks if the service is running. If not, Puppet enables it.
- The **enable => true** attribute sets the service to run when the system boots.
- The **require => Package["httpd"]** attribute defines an ordering relationship between one resource declaration and another. In this case, it ensures the httpd service starts after the httpd package installs. This creates a dependency between the service and its respective package.

### <span id="page-21-0"></span>4.1.4. Configuring a Service

The previous two steps show how to install and enable a service through Puppet. However, you might aim to provide some custom configuration to the services. In our example, the HTTP server already provides some default configuration in **/etc/httpd/conf/httpd.conf**, which provides a web host on port 80. This section adds some extra configuration to provide an additional web host on a user-specified port.

For this to occur, you use a template file to store the HTTP configuration file. This is because the userdefined port requires variable input. In the module's **templates** directory, you would add a file called **myserver.conf.erb** with the following contents:

```
Listen \lt\% = \text{\textcircled{a}}httpd_port \% >
NameVirtualHost *:<%= @httpd_port %>
<VirtualHost *:<%= @httpd_port %>>
 DocumentRoot /var/www/myserver/
 ServerName *:<%= @fqdn %>>
 <Directory "/var/www/myserver/">
  Options All Indexes FollowSymLinks
  Order allow,deny
  Allow from all
 </Directory>
</VirtualHost>
```
This template follows the standard syntax for Apache web server configuration. The only difference is the inclusion of Ruby escape characters to inject variables from our module. For example, **httpd\_port**, which we use to specify the web server port.

Notice also the inclusion of **fqdn**, which is a variable that stores the fully qualified domain name of the system. This is known as a system fact. System facts are collected from each system prior to generating each respective system's Puppet catalog. Puppet uses the **facter** command to gather these system facts and you can also run **facter** to view a list of these facts.

After saving this file, you would add the resource to module's Puppet manifest :

```
class mymodule::httpd {
 package { 'httpd':
  ensure => installed,
 }
 service { 'httpd':
```

```
ensure \Rightarrow running,enable \Rightarrow true,require => Package["httpd"],
}
file {'/etc/httpd/conf.d/myserver.conf':
notify => Service["httpd"],
  ensure => file,
  require => Package["httpd"],
  content => template("mymodule/myserver.conf.erb"),
}
file { "/var/www/myserver":
  ensure => "directory",
 }
}
```
This achieves the following:

- We add a file resource declaration for the server configuration file (**/etc/httpd/conf.d/myserver.conf**). The content for this file is the **myserver.conf.erb** template we created earlier. We also check the **httpd** package is installed before adding this file.
- We also add a second file resource declaration. This one creates a directory (**/var/www/myserver**) for our web server.
- We also add a relationship between the configuration file and the httpd service using the **notify => Service["httpd"]** attribute. This checks our configuration file for any changes. If the file has changed, Puppet restarts the service.

## <span id="page-22-0"></span>4.2. OBTAINING OPENSTACK PUPPET MODULES

The Red Hat OpenStack Platform uses the official OpenStack Puppet modules, which you obtain from the **openstack** group on Github. Navigate your browser to <https://github.com/openstack> and in the filters section search for **puppet**. All Puppet module use the prefix **puppet-**.

For this example, we will examine the official OpenStack Block Storage (**cinder**), which you can clone using the following command:

\$ git clone https://github.com/openstack/puppet-cinder.git

This creates a clone of the Puppet module for Cinder.

## <span id="page-22-1"></span>4.3. ADDING CONFIGURATION FOR A PUPPET MODULE

The OpenStack modules primarily aim to configure the core service. Most also contain additional manifests to configure additional services, sometimes known as backends, agents, or plugins. For example, the **cinder** module contains a directory called **backends**, which contains configuration options for different storage devices including NFS, iSCSI, Red Hat Ceph Storage, and others.

For example, the **manifests/backends/nfs.pp** file contains the following configuration

```
define cinder::backend::nfs (
 $volume_backend_name = $name,
 \int \n\text{S} \cdot \text{S} \cdot \text{S} \cdot \text{S} = [,
 $nfs_mount_options = undef,
 \intfinfs disk util = undef,
```

```
\frac{1}{2} finfs sparsed volumes = undef,
 $nfs_mount_point_base = undef,
 $nfs_shares_config = '/etc/cinder/shares.conf',
 $nfs used ratio = '0.95',
 $nfs_oversub_ratio = '1.0',$extra_options = \{\},\) {
 file {$nfs_shares_config:
  content => \frac{\sin(\frac{\pi}{3})}{\sin(\frac{\pi}{3})},
  require => Package['cinder'],
  notify => Service['cinder-volume']
 }
 cinder_config {
  "${name}/volume_backend_name": value => $volume_backend_name;
  "${name}/volume_driver": value =>
   'cinder.volume.drivers.nfs.NfsDriver';
  "${name}/nfs_shares_config": value => $nfs_shares_config;
  "${name}/nfs_mount_options": value => $nfs_mount_options;
  "${name}/nfs_disk_util": value => $nfs_disk_util;
  "${name}/nfs_sparsed_volumes": value => $nfs_sparsed_volumes;
  "${name}/nfs_mount_point_base": value => $nfs_mount_point_base;
  "${name}/nfs_used_ratio": value => $nfs_used_ratio;
  "${name}/nfs_oversub_ratio": value => $nfs_oversub_ratio;
 }
 create_resources('cinder_config', $extra_options)
}
```
This achieves a couple of things:

- The **define** statement creates a defined type called **cinder::backend::nfs**. A defined type is similar to a class; the main difference is Puppet evaluates a defined type multiple times. For example, you might require multiple NFS backends and as such the configuration requires multiple evaluations for each NFS share.
- The next few lines define the parameters in this configuration and their default values. The default values are overwritten if the user passes new values to the **cinder::backend::nfs** defined type.
- The **file** function is a resource declaration that calls for the creation of a file. This file contains a list of our NFS shares and name for this file is defined in the parameters (\$nfs shares config = **'/etc/cinder/shares.conf'**). Note the additional attributes:
- The **content** attribute creates a list using the **\$nfs\_servers** parameter.
- The **require** attribute ensures that the **cinder** package is installed.
- The **notify** attribute tells the **cinder-volume** service to reset.
- The **cinder\_config** function is a resource declaration that uses a plugin from the **lib/puppet/** directory in the module. This plugin adds configuration to the **/etc/cinder/cinder.conf** file. Each line in this resource adds a configuration options to the relevant section in the **cinder.conf** file. For example, if the **\$name** parameter is **mynfs**, then the following attributes:

"\${name}/volume\_backend\_name": value => \$volume\_backend\_name; "\${name}/volume\_driver": value => 'cinder.volume.drivers.nfs.NfsDriver'; " $\frac{1}{2}$ {name}/nfs shares config": value => \$nfs shares config;

Would save the following to the **cinder.conf** file:

[mynfs] volume\_backend\_name=mynfs volume\_driver=cinder.volume.drivers.nfs.NfsDriver nfs\_shares\_config=/etc/cinder/shares.conf

The **create\_resources** function converts a hash into a set of resources. In this case, the manifest converts the **\$extra\_options** hash to a set of additional configuration options for the backend. This provides a flexible method to add further configuration options not included in the manifest's core parameters.

This shows the importance of including a manifest to configure your hardware's OpenStack driver. The manifest provides a simple method for the director to include configuration options relevant to your hardware. This acts as a main integration point for the director to configure your Overcloud to use your hardware.

## <span id="page-24-0"></span>4.4. ADDING HIERA DATA TO PUPPET CONFIGURATION

Puppet contains a tool called Hiera, which acts as a key/value systems that provides node-specific configuration. These keys and their values are usually stored in files located in **/etc/puppet/hieradata**. The **/etc/puppet/hiera.yaml** file defines the order that Puppet reads the files in the **hieradata** directory.

When configuring the Overcloud, Puppet uses this data to overwrite the default values for certain Puppet classes. For example, the default NFS mount options for **cinder::backend::nfs** in **puppetcinder** are undefined:

 $\text{Snfs}$  mount options = undef,

However, you can create your own manifest that calls the **cinder::backend::nfs** defined type and replace this option with Hiera data:

```
cinder::backend::nfs { $cinder_nfs_backend:
 nfs_mount_options => hiera('cinder_nfs_mount_options'),
}
```
This means the **nfs mount options** parameter takes uses Hiera data value from the **cinder\_nfs\_mount\_options** key:

cinder\_nfs\_mount\_options: rsize=8192,wsize=8192

Alternatively, you can use the Hiera data to overwrite **cinder::backend::nfs::nfs\_mount\_options** parameter directly so that it applies to all evalutations of the NFS configuration. For example:

cinder::backend::nfs::nfs\_mount\_options: rsize=8192,wsize=8192

The above Hiera data overwrites this parameter on each evaluation of **cinder::backend::nfs**.

## CHAPTER 5. ORCHESTRATION

<span id="page-25-0"></span>The director uses Heat Orchestration Templates (HOT) as a template format for its Overcloud deployment plan. Templates in HOT format are usually expressed in YAML format. The purpose of a template is to define and create a *stack*, which is a collection of resources that Heat creates, and the configuration of the resources. Resources are objects in OpenStack and can include compute resources, network configuration, security groups, scaling rules, and custom resources.

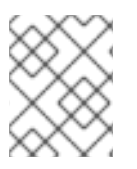

### **NOTE**

The Heat template file extension must be **.yaml** or **.template**, or it will not be treated as a custom template resource.

This chapter provides some basics for understanding the HOT syntax so that you can create your own template files.

## <span id="page-25-1"></span>5.1. LEARNING HEAT TEMPLATE BASICS

### <span id="page-25-2"></span>5.1.1. Understanding Heat Templates

The structure of a Heat template has three main sections:

### Parameters

These are settings passed to Heat, which provide a way to customize a stack, and any default values for parameters without passed values. These settings are defined in the **parameters** section of a template.

### Resources

These are the specific objects to create and configure as part of a stack. OpenStack contains a set of core resources that span across all components. These are defined in the **resources** section of a template.

### **Output**

These are values passed from Heat after the creation of the stack. You can access these values either through the Heat API or client tools. These are defined in the **output** section of a template.

Here is an example of a basic Heat template:

heat template version: 2013-05-23

description: > A very basic Heat template.

```
parameters:
 key_name:
  type: string
  default: lars
  description: Name of an existing key pair to use for the instance
 flavor:
  type: string
  description: Instance type for the instance to be created
  default: m1.small
 image:
  type: string
  default: cirros
```
description: ID or name of the image to use for the instance resources: my instance: type: OS::Nova::Server properties: name: My Cirros Instance image: { get\_param: image } flavor: { get param: flavor } key\_name: { get\_param: key\_name } output: instance\_name: description: Get the instance's name

This template uses the resource type **type: OS::Nova::Server** to create an instance called **my instance** with a particular flavor, image, and key. The stack can return the value of **instance name**, which is called **My Cirros Instance**.

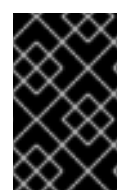

### IMPORTANT

value:  $\{ get \text{attr: } [ my \text{ instance}, name ] \}$ 

A Heat template also requires the **heat template version** parameter, which defines the syntax version to use and the functions available. For more information, see the Official Heat [Documentation.](http://docs.openstack.org/developer/heat/template_guide/hot_spec.html#heat-template-version)

### <span id="page-26-0"></span>5.1.2. Understanding Environment Files

An environment file is a special type of template that provides customization for your Heat templates. This includes three key parts:

### Resource Registry

This section defines custom resource names, linked to other Heat templates. This provides a method to create custom resources that do not exist within the core resource collection. These are defined in the **resource registry** section of an environment file.

### Parameters

These are common settings you apply to the top-level template's parameters. For example, if you have a template that deploys nested stacks, such as resource registry mappings, the parameters only apply to the top-level template and not templates for the nested resources. Parameters are defined in the **parameters** section of an environment file.

### Parameter Defaults

These parameters modify the default values for parameters in all templates. For example, if you have a Heat template that deploys nested stacks, such as resource registry mappings,the parameter defaults apply to all templates. The parameter defaults are defined in the **parameter\_defaults** section of an environment file.

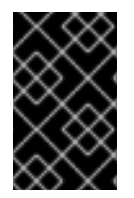

### IMPORTANT

It is recommended to use **parameter\_defaults** instead of **parameters** When creating custom environment files for your Overcloud. This is so the parameters apply to all stack templates for the Overcloud.

An example of a basic environment file:

resource\_registry: OS::Nova::Server::MyServer: myserver.yaml

parameter\_defaults: NetworkName: my\_network

parameters: MyIP: 192.168.0.1

For example, this environment file (**my\_env.yaml**) might be included when creating a stack from a certain Heat template (**my\_template.yaml**). The **my\_env.yaml** files creates a new resource type called **OS::Nova::Server::MyServer**. The **myserver.yaml** file is a Heat template file that provides an implementation for this resource type that overrides any built-in ones. You can include the **OS::Nova::Server::MyServer** resource in your **my\_template.yaml** file.

The **MyIP** applies a parameter only to the main Heat template that deploys along with this environment file. In this example, it only applies to the parameters in **my\_template.yaml**.

The **NetworkName** applies to both the main Heat template (in this example, **my\_template.yaml**) and the templates associated with resources included the main template, such as the **OS::Nova::Server::MyServer** resource and its **myserver.yaml** template in this example.

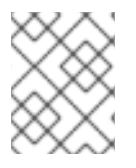

### **NOTE**

The environment file extension must be **.yaml** or **.template**, or it will not be treated as a custom template resource.

## <span id="page-27-0"></span>5.2. OBTAINING THE DEFAULT DIRECTOR TEMPLATES

The director uses an advanced Heat template collection used to create an Overcloud. This collection is available from the **openstack** group on Github in the **[openstack-tripleo-heat-templates](https://github.com/openstack/tripleo-heat-templates)** repository. To obtain a clone of this template collection, run the following command:

\$ git clone https://github.com/openstack/tripleo-heat-templates.git

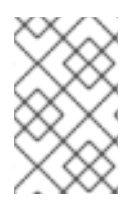

### **NOTE**

The Red Hat-specific version of this template collection is available from the **openstacktripleo-heat-template** package, which installs the collection to **/usr/share/openstacktripleo-heat-templates**.

There are many Heat templates and environment files in this collection. However, the main files and directories to note in this template collection are:

### **overcloud.j2.yaml**

This is the main template file used to create the Overcloud environment. This file uses Jinja2 syntax to iterate over certain sections in the template to create custom roles. The Jinja2 formatting is rendered into YAML during the Overcloud deployment process.

### **overcloud-resource-registry-puppet.j2.yaml**

This is the main environment file used to create the Overcloud environment. It provides a set of configurations for Puppet modules stored on the Overcloud image. After the director writes the Overcloud image to each node, Heat starts the Puppet configuration for each node using the

resources registered in this environment file. This file uses Jinja2 syntax to iterate over certain sections in the template to create custom roles. The Jinja2 formatting is rendered into YAML during the overcloud deployment process.

### **roles\_data.yaml**

A file that defines the roles in an overcloud and maps services to each role.

### **network\_data.yaml**

A file that defines the networks in an overcloud and their properties such as subnets, allocation pools, and VIP status. The default **network data** file contains the default networks: External, Internal Api, Storage, Storage Management, Tenant, and Management. You can create a custom **network\_data** file and add it to your **openstack overcloud deploy** command with the **-n** option.

### **plan-environment.yaml**

A file that defines the metadata for your overcloud plan. This includes the plan name, main template to use, and environment files to apply to the overcloud.

### **capabilities-map.yaml**

A mapping of environment files for an overcloud plan. Use this file to describe and enable environment files through the director's web UI. Custom environment files detected in the **environments** directory in an overcloud plan but not defined in the **capabilities-map.yaml** are listed in the Other subtab of 2 Specify Deployment Configuration > Overall Settingson the web UI.

### **environments**

Contains additional Heat environment files that you can use with your Overcloud creation. These environment files enable extra functions for your resulting OpenStack environment. For example, the directory contains an environment file for enabling Cinder NetApp backend storage (**cinder-netappconfig.yaml**). Any environment files detected in this directory that are not defined in the **capabilities-map.yaml** file are listed in the Other subtab of 2 Specify Deployment Configuration > Overall Settings in the director's web UI.

### **network**

A set of Heat templates to help create isolated networks and ports.

### **puppet**

Templates mostly driven by configuration with puppet. The aforementioned **overcloud-resourceregistry-puppet.j2.yaml** environment file uses the files in this directory to drive the application of the Puppet configuration on each node.

### **puppet/services**

A directory containing Heat templates for all services in the composable service architecture.

### **extraconfig**

Templates used to enable extra functionality.

### **firstboot**

Provides example **first\_boot** scripts that the director uses when initially creating the nodes.

This provides a general overview of the templates the director uses for orchestrating the Overcloud creation. The next few sections show how to create your own custom templates and environment files that you can add to an Overcloud deployment.

## <span id="page-28-0"></span>5.3. FIRST BOOT: CUSTOMIZING FIRST BOOT CONFIGURATION

The director provides a mechanism to perform configuration on all nodes upon the initial creation of the Overcloud. The director achieves this through **cloud-init**, which you can call using the **OS::TripleO::NodeUserData** resource type.

In this example, update the nameserver with a custom IP address on all nodes. First, create a basic Heat template (**/home/stack/templates/nameserver.yaml**) that runs a script to append each node's **resolv.conf** with a specific nameserver. You can use the **OS::TripleO::MultipartMime** resource type to send the configuration script.

heat\_template\_version: 2014-10-16 description: > Extra hostname configuration resources: userdata: type: OS::Heat::MultipartMime properties: parts: - config: {get\_resource: nameserver\_config} nameserver\_config: type: OS::Heat::SoftwareConfig properties: config: | #!/bin/bash echo "nameserver 192.168.1.1" >> /etc/resolv.conf outputs: OS::stack\_id: value: {get\_resource: userdata}

Create an environment file (**/home/stack/templates/firstboot.yaml**) that registers your Heat template as the **OS::TripleO::NodeUserData** resource type.

```
resource_registry:
 OS::TripleO::NodeUserData: /home/stack/templates/nameserver.yaml
```
To add the first boot configuration, add the environment file to the stack along with your other environment files when first creating the Overcloud. For example:

```
$ openstack overcloud deploy --templates \
   ...
  -e /home/stack/templates/firstboot.yaml \
  ...
```
The **-e** applies the environment file to the Overcloud stack.

This adds the configuration to all nodes when they are first created and boot for the first time. Subsequent inclusions of these templates, such as updating the Overcloud stack, does not run these scripts.

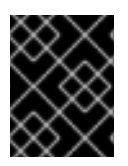

### IMPORTANT

You can only register the **OS::TripleO::NodeUserData** to one Heat template. Subsequent usage overrides the Heat template to use.

This achieves the following:

- 1. **OS::TripleO::NodeUserData** is a director-based Heat resource used in other templates in the collection and applies first boot configuration to all nodes. This resource passes data for use in **cloud-init**. The default **NodeUserData** refers to a Heat template that produces a blank value (**firstboot/userdata\_default.yaml**). In our case, our **firstboot.yaml** environment file replaces this default with a reference to our own **nameserver.yaml** file.
- 2. **nameserver config** defines our Bash script to run on first boot. The **OS::Heat::SoftwareConfig** resource defines it as a piece of configuration to apply.
- 3. **userdata** converts the configuration from **nameserver\_config** into a multi-part MIME message using the **OS::Heat::MultipartMime** resource.
- 4. The **outputs** provides an output parameter **OS::stack\_id** which takes the MIME message from **userdata** and provides it to the the Heat template/resource calling it.

As a result, each node runs the following Bash script on its first boot:

#!/bin/bash echo "nameserver 192.168.1.1" >> /etc/resolve.conf

This example shows how Heat template pass and modfy configuration from one resource to another. It also shows how to use environment files to register new Heat resources or modify existing ones.

## <span id="page-30-0"></span>5.4. PRE-CONFIGURATION: CUSTOMIZING SPECIFIC OVERCLOUD ROLES

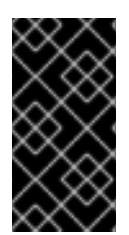

### IMPORTANT

Previous versions of this document used the **OS::TripleO::Tasks::\*PreConfig** resources to provide pre-configuration hooks on a per role basis. The director's Heat template collection requires dedicated use of these hooks, which means you should not use them for custom use. Instead, use the **OS::TripleO::\*ExtraConfigPre** hooks outlined below.

The Overcloud uses Puppet for the core configuration of OpenStack components. The director provides a set of hooks to provide custom configuration for specific node roles after the first boot completes and before the core configuration begins. These hooks include:

### OS::TripleO::ControllerExtraConfigPre

Additional configuration applied to Controller nodes before the core Puppet configuration.

### OS::TripleO::ComputeExtraConfigPre

Additional configuration applied to Compute nodes before the core Puppet configuration.

### OS::TripleO::CephStorageExtraConfigPre

Additional configuration applied to Ceph Storage nodes before the core Puppet configuration.

### OS::TripleO::ObjectStorageExtraConfigPre

Additional configuration applied to Object Storage nodes before the core Puppet configuration.

### OS::TripleO::BlockStorageExtraConfigPre

Additional configuration applied to Block Storage nodes before the core Puppet configuration.

### OS::TripleO::[ROLE]ExtraConfigPre

Additional configuration applied to custom nodes before the core Puppet configuration. Replace **[ROLE]** with the composable role name.

In this example, you first create a basic Heat template (**/home/stack/templates/nameserver.yaml**) that runs a script to write to a node's **resolv.conf** with a variable nameserver.

heat template version: 2014-10-16 description: > Extra hostname configuration parameters: server: type: json nameserver\_ip: type: string DeployIdentifier: type: string resources: CustomExtraConfigPre: type: OS::Heat::SoftwareConfig properties: group: script config: str\_replace: template: | #!/bin/sh echo "nameserver \_NAMESERVER\_IP\_" > /etc/resolv.conf params: NAMESERVER IP :  ${get\ param:}$  nameserver  $ip}$ CustomExtraDeploymentPre: type: OS::Heat::SoftwareDeployment properties: server: {get\_param: server} config: {get\_resource: CustomExtraConfigPre} actions: ['CREATE','UPDATE'] input\_values: deploy\_identifier: {get\_param: DeployIdentifier} outputs: deploy\_stdout: description: Deployment reference, used to trigger pre-deploy on changes value: {get\_attr: [CustomExtraDeploymentPre, deploy\_stdout]}

In this example, the **resources** section contains the following parameters:

### CustomExtraConfigPre

This defines a software configuration. In this example, we define a Bash **script** and Heat replaces **\_NAMESERVER\_IP\_** with the value stored in the **nameserver\_ip** parameter.

### CustomExtraDeploymentPre

This executes a software configuration, which is the software configuration from the **CustomExtraConfigPre** resource. Note the following:

The **config** parameter makes a reference to the **CustomExtraConfigPre** resource so Heat knows what configuration to apply.

- The **server** parameter retrieves a map of the Overcloud nodes. This parameter is provided by the parent template and is mandatory in templates for this hook.
- The **actions** parameter defines when to apply the configuration. In this case, apply the configuration when the Overcloud is created. Possible actions include **CREATE**, **UPDATE**, **DELETE**, **SUSPEND**, and **RESUME**.
- **input values** contains a parameter called **deploy identifier**, which stores the **DeployIdentifier** from the parent template. This parameter provides a timestamp to the resource for each deployment update. This ensures the resource reapplies on subsequent overcloud updates.

Create an environment file (**/home/stack/templates/pre\_config.yaml**) that registers your Heat template to the role-based resource type. For example, to apply only to Controller nodes, use the **ControllerExtraConfigPre** hook:

resource\_registry: OS::TripleO::ControllerExtraConfigPre: /home/stack/templates/nameserver.yaml

parameter\_defaults: nameserver\_ip: 192.168.1.1

To apply the configuration, add the environment file to the stack along with your other environment files when creating or updating the Overcloud. For example:

\$ openstack overcloud deploy --templates \

```
-e /home/stack/templates/pre_config.yaml \
```

```
...
```
...

This applies the configuration to all Controller nodes before the core configuration begins on either the initial Overcloud creation or subsequent updates.

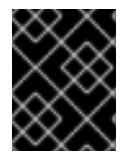

### IMPORTANT

You can only register each resource to only one Heat template per hook. Subsequent usage overrides the Heat template to use.

This achieves the following:

- 1. **OS::TripleO::ControllerExtraConfigPre** is a director-based Heat resource used in the configuration templates in the Heat template collection. This resource passes configuration to each Controller node. The default **ControllerExtraConfigPre** refers to a Heat template that produces a blank value (**puppet/extraconfig/pre\_deploy/default.yaml**). In our case, our **pre\_config.yaml** environment file replaces this default with a reference to our own **nameserver.yaml** file.
- 2. The environment file also passes the **nameserver\_ip** as a **parameter\_default** value for our environment. This is a parameter that stores the IP address of our nameserver. The **nameserver.yaml** Heat template then accepts this parameter as defined in the **parameters** section.
- 3. The template defines **CustomExtraConfigPre** as a configuration resource through **OS::Heat::SoftwareConfig**. Note the **group: script** property. The **group** defines the software

configuration tool to use, which are available through a set of hooks for Heat. In this case, the **script** hook runs an executable script that you define in the **SoftwareConfig** resource as the **config** property.

4. The script itself appends **/etc/resolve.conf** with the nameserver IP address. Note the **str\_replace** attribute, which allows you to replace variables in the **template** section with parameters in the **params** section. In this case, we set the *NAMESERVER\_IP* to the nameserver IP address, which substitutes the same variable in the script. This results in the following script:

#!/bin/sh echo "nameserver 192.168.1.1" >> /etc/resolve.conf

This example shows how to create a Heat template that defines a configuration and deploys it using the **OS::Heat::SoftwareConfig** and **OS::Heat::SoftwareDeployments** before the core configuration. It also shows how to define parameters in your environment file and pass them to templates in the configuration.

## <span id="page-33-0"></span>5.5. PRE-CONFIGURATION: CUSTOMIZING ALL OVERCLOUD ROLES

The Overcloud uses Puppet for the core configuration of OpenStack components. The director provides a hook to configure all node types after the first boot completes and before the core configuration begins:

### OS::TripleO::NodeExtraConfig

Additional configuration applied to all nodes roles before the core Puppet configuration.

In this example, create a basic Heat template (**/home/stack/templates/nameserver.yaml**) that runs a script to append each node's **resolv.conf** with a variable nameserver.

heat template version: 2014-10-16 description: > Extra hostname configuration parameters: server: type: string nameserver\_ip: type: string DeployIdentifier: type: string resources: CustomExtraConfigPre: type: OS::Heat::SoftwareConfig properties: group: script config: str\_replace: template: | #!/bin/sh echo "nameserver\_NAMESERVER\_IP\_" >> /etc/resolv.conf params: \_NAMESERVER\_IP\_: {get\_param: nameserver\_ip}

CustomExtraDeploymentPre: type: OS::Heat::SoftwareDeployment properties: server: {get\_param: server} config: {get\_resource: CustomExtraConfigPre} actions: ['CREATE','UPDATE'] input\_values: deploy identifier: {get\_param: DeployIdentifier}

outputs: deploy\_stdout: description: Deployment reference, used to trigger pre-deploy on changes value: {get\_attr: [CustomExtraDeploymentPre, deploy\_stdout]}

In this example, the **resources** section contains the following parameters:

### CustomExtraConfigPre

This defines a software configuration. In this example, we define a Bash **script** and Heat replaces **NAMESERVER IP** with the value stored in the **nameserver ip** parameter.

### CustomExtraDeploymentPre

This executes a software configuration, which is the software configuration from the **CustomExtraConfigPre** resource. Note the following:

- The **config** parameter makes a reference to the **CustomExtraConfigPre** resource so Heat knows what configuration to apply.
- The **server** parameter retrieves a map of the Overcloud nodes. This parameter is provided by the parent template and is mandatory in templates for this hook.
- The **actions** parameter defines when to apply the configuration. In this case, we only apply the configuration when the Overcloud is created. Possible actions include **CREATE**, **UPDATE**, **DELETE**, **SUSPEND**, and **RESUME**.
- **•** The **input values** parameter contains a sub-parameter called **deploy identifier**, which stores the **DeployIdentifier** from the parent template. This parameter provides a timestamp to the resource for each deployment update. This ensures the resource reapplies on subsequent overcloud updates.

Next, create an environment file (**/home/stack/templates/pre\_config.yaml**) that registers your heat template as the **OS::TripleO::NodeExtraConfig** resource type.

resource\_registry: OS::TripleO::NodeExtraConfig: /home/stack/templates/nameserver.yaml

parameter\_defaults: nameserver\_ip: 192.168.1.1

To apply the configuration, add the environment file to the stack along with your other environment files when creating or updating the Overcloud. For example:

\$ openstack overcloud deploy --templates \

```
-e /home/stack/templates/pre_config.yaml \
```
...

...

This applies the configuration to all nodes before the core configuration begins on either the initial Overcloud creation or subsequent updates.

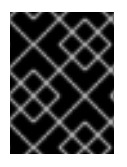

### IMPORTANT

You can only register the **OS::TripleO::NodeExtraConfig** to only one Heat template. Subsequent usage overrides the Heat template to use.

This achieves the following:

- 1. **OS::TripleO::NodeExtraConfig** is a director-based Heat resource used in the configuration templates in the Heat template collection. This resource passes configuration to each node. The default **NodeExtraConfig** refers to a Heat template that produces a blank value (**puppet/extraconfig/pre\_deploy/default.yaml**). In our case, our **pre\_config.yaml** environment file replaces this default with a reference to our own **nameserver.yaml** file.
- 2. The environment file also passes the **nameserver ip** as a **parameter default** value for our environment. This is a parameter that stores the IP address of our nameserver. The **nameserver.yaml** Heat template then accepts this parameter as defined in the **parameters** section.
- 3. The template defines **CustomExtraConfigPre** as a configuration resource through **OS::Heat::SoftwareConfig**. Note the **group: script** property. The **group** defines the software configuration tool to use, which are available through a set of hooks for Heat. In this case, the **script** hook runs an executable script that you define in the **SoftwareConfig** resource as the **config** property.
- 4. The script itself appends **/etc/resolve.conf** with the nameserver IP address. Note the **str replace** attribute, which allows you to replace variables in the **template** section with parameters in the **params** section. In this case, we set the *NAMESERVER\_IP* to the nameserver IP address, which substitutes the same variable in the script. This results in the following script:

#!/bin/sh echo "nameserver 192.168.1.1" >> /etc/resolve.conf

This example shows how to create a Heat template that defines a configuration and deploys it using the **OS::Heat::SoftwareConfig** and **OS::Heat::SoftwareDeployments** before the core configuration. It also shows how to define parameters in your environment file and pass them to templates in the configuration.

## <span id="page-35-0"></span>5.6. POST-CONFIGURATION: CUSTOMIZING ALL OVERCLOUD ROLES

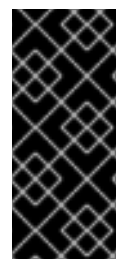

### IMPORTANT

Previous versions of this document used the **OS::TripleO::Tasks::\*PostConfig** resources to provide post-configuration hooks on a per role basis. The director's Heat template collection requires dedicated use of these hooks, which means you should not use them for custom use. Instead, use the **OS::TripleO::NodeExtraConfigPost** hook outlined below.

A situation might occur where you have completed the creation of your Overcloud but want to add additional configuration to all roles, either on initial creation or on a subsequent update of the Overcloud. In this case, you use the following post-configuration hook:

### OS::TripleO::NodeExtraConfigPost

Additional configuration applied to all nodes roles after the core Puppet configuration.

In this example, you first create a basic heat template (**/home/stack/templates/nameserver.yaml**) that runs a script to append each node's **resolv.conf** with a variable nameserver.

```
heat template version: 2014-10-16
description: >
 Extra hostname configuration
parameters:
 servers:
  type: json
 nameserver_ip:
  type: string
 DeployIdentifier:
  type: string
 EndpointMap:
  default: {}
  type: json
resources:
 CustomExtraConfig:
  type: OS::Heat::SoftwareConfig
  properties:
   group: script
   config:
    str_replace:
      template: |
       #!/bin/sh
       echo "nameserver_NAMESERVER_IP_" >> /etc/resolv.conf
      params:
       _NAMESERVER_IP_: {get_param: nameserver_ip}
 CustomExtraDeployments:
  type: OS::Heat::SoftwareDeploymentGroup
  properties:
   servers: {get_param: servers}
   config: {get_resource: CustomExtraConfig}
   actions: ['CREATE','UPDATE']
   input_values:
    deploy identifier: {get_param: DeployIdentifier}
```
In this example, the **resources** section contains the following:

### CustomExtraConfig

This defines a software configuration. In this example, we define a Bash **script** and Heat replaces **\_NAMESERVER\_IP\_** with the value stored in the **nameserver\_ip** parameter.

### CustomExtraDeployments

This executes a software configuration, which is the software configuration from the **CustomExtraConfig** resource. Note the following:

The **config** parameter makes a reference to the **CustomExtraConfig** resource so Heat knows what configuration to apply.

- The **servers** parameter retrieves a map of the Overcloud nodes. This parameter is provided by the parent template and is mandatory in templates for this hook.
- The **actions** parameter defines when to apply the configuration. In this case, we apply the configuration when the Overcloud is created. Possible actions include **CREATE**, **UPDATE**, **DELETE**, **SUSPEND**, and **RESUME**.
- **input values** contains a parameter called **deploy identifier**, which stores the **DeployIdentifier** from the parent template. This parameter provides a timestamp to the resource for each deployment update. This ensures the resource reapplies on subsequent overcloud updates.

Create an environment file (**/home/stack/templates/post\_config.yaml**) that registers your Heat template as the **OS::TripleO::NodeExtraConfigPost:** resource type.

```
resource_registry:
 OS::TripleO::NodeExtraConfigPost: /home/stack/templates/nameserver.yaml
```

```
parameter_defaults:
 nameserver_ip: 192.168.1.1
```
To apply the configuration, add the environment file to the stack along with your other environment files when creating or updating the Overcloud. For example:

```
$ openstack overcloud deploy --templates \
  ...
  -e /home/stack/templates/post_config.yaml \
  ...
```
This applies the configuration to all nodes after the core configuration completes on either initial Overcloud creation or subsequent updates.

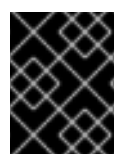

### IMPORTANT

You can only register the **OS::TripleO::NodeExtraConfigPost** to only one Heat template. Subsequent usage overrides the Heat template to use.

This achieves the following:

- 1. **OS::TripleO::NodeExtraConfigPost** is a director-based Heat resource used in the postconfiguration templates in the collection. This resource passes configuration to each node type through the **\*-post.yaml** templates. The default **NodeExtraConfigPost** refers to a Heat template that produces a blank value (**extraconfig/post\_deploy/default.yaml**). In our case, our **post config.yaml** environment file replaces this default with a reference to our own **nameserver.yaml** file.
- 2. The environment file also passes the **nameserver ip** as a **parameter default** value for our environment. This is a parameter that stores the IP address of our nameserver. The **nameserver.yaml** Heat template then accepts this parameter as defined in the **parameters** section.
- 3. The template defines **CustomExtraConfig** as a configuration resource through **OS::Heat::SoftwareConfig**. Note the **group: script** property. The **group** defines the software configuration tool to use, which are available through a set of hooks for Heat. In this case, the

**script** hook runs an executable script that your define in the **SoftwareConfig** resource as the **config** property.

4. The script itself appends **/etc/resolve.conf** with the nameserver IP address. Note the **str\_replace** attribute, which allows you to replace variables in the **template** section with parameters in the **params** section. In this case, we set the *NAMESERVER\_IP* to the nameserver IP address, which substitutes the same variable in the script. This results in the following script:

#!/bin/sh echo "nameserver 192.168.1.1" >> /etc/resolve.conf

This example shows how to create a Heat template that defines a configuration and deploys it using the **OS::Heat::SoftwareConfig** and **OS::Heat::SoftwareDeployments**. It also shows how to define parameters in your environment file and pass them to templates in the configuration.

## <span id="page-38-0"></span>5.7. PUPPET: APPLYING CUSTOM CONFIGURATION TO AN OVERCLOUD

Previously, we discussed adding configuration for a new backend to OpenStack Puppet modules. This section show how the director executes the application of new configuration.

Heat templates provide a hook allowing you to apply Puppet configuration with a **OS::Heat::SoftwareConfig** resource. The process is similar to how we include and execute Bash scripts. However, instead of the **group: script** hook, we use the **group: puppet** hook.

For example, you might have a Puppet manifest (**example-puppet-manifest.pp**) that enables an NFS Cinder backend using the official Cinder Puppet Module:

```
cinder::backend::nfs { 'mynfsserver':
 nfs servers = >[192.168.1.200:/storage'],
}
```
This Puppet configuration creates a new resource using the **cinder::backend::nfs** defined type. To apply this resource through Heat, create a basic Heat template (**puppet-config.yaml**) that runs our Puppet manifest:

```
heat template version: 2014-10-16
parameters:
 servers:
  type: json
resources:
 ExtraPuppetConfig:
  type: OS::Heat::SoftwareConfig
  properties:
   group: puppet
   config:
     get_file: example-puppet-manifest.pp
   options:
     enable_hiera: True
     enable_facter: False
```
ExtraPuppetDeployment:

type: OS::Heat::SoftwareDeployments properties: config: {get\_resource: ExtraPuppetConfig} servers: {get\_param: servers} actions: ['CREATE','UPDATE']

Next, create an environment file (**puppet config.yaml**) that registers our Heat template as the **OS::TripleO::NodeExtraConfigPost** resource type.

resource\_registry: OS::TripleO::NodeExtraConfigPost: puppet\_config.yaml

This example is similar to using **SoftwareConfig** and **SoftwareDeployments** from the **script** hook example in the previous section. However, there are some differences in this example:

- 1. We set **group: puppet** so that we execute the **puppet** hook.
- 2. The **config** attribute uses the **get\_file** attribute to refer to a Puppet manifest that contains our additional configuration.
- 3. The **options** attribute contains some options specific to Puppet configurations:
	- **•** The **enable hiera** option enables the Puppet configuration to use Hiera data.
	- **•** The **enable facter** option enables the Puppet configuration to use system facts from the **facter** command.

This example shows how to include a Puppet manifest as part of the software configuration for the Overcloud. This provides a way to apply certain configuration classes from existing Puppet modules on the Overcloud images, which helps you customize your Overcloud to use certain software and hardware.

## <span id="page-39-0"></span>5.8. PUPPET: CUSTOMIZING HIERADATA FOR ROLES

The Heat template collection contains a set of parameters to pass extra configuration to certain node types. These parameters save the configuration as hieradata for the node's Puppet configuration. These parameters are:

### ControllerExtraConfig

Configuration to add to all Controller nodes.

### ComputeExtraConfig

Configuration to add to all Compute nodes.

### BlockStorageExtraConfig

Configuration to add to all Block Storage nodes.

### ObjectStorageExtraConfig

Configuration to add to all Object Storage nodes.

### CephStorageExtraConfig

Configuration to add to all Ceph Storage nodes.

### [ROLE]ExtraConfig

Configuration to add to a composable role. Replace **[ROLE]** with the composable role name.

### **ExtraConfig**

Configuration to add to all nodes.

To add extra configuration to the post-deployment configuration process, create an environment file that contains these parameters in the **parameter defaults** section. For example, to increase the reserved memory for Compute hosts to 1024 MB and set the VNC keymap to Japanese:

parameter\_defaults: ComputeExtraConfig: nova::compute::reserved\_host\_memory: 1024 nova::compute::vnc\_keymap: ja

Include this environment file when running **openstack overcloud deploy**.

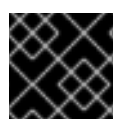

### IMPORTANT

You can only define each parameter once. Subsequent usage overrides previous values.

## <span id="page-40-0"></span>5.9. ADDING ENVIRONMENT FILES TO AN OVERCLOUD DEPLOYMENT

After developing a set of environment files relevant to your custom configuration, include these files in your Overcloud deployment. This means running the **openstack overcloud deploy** command with the  **e** option, followed by the environment file. You can specify the **-e** option as many times as necessary for your customization. For example:

\$ openstack overcloud deploy --templates -e network-configuration.yaml -e storageconfiguration.yaml -e first-boot.yaml

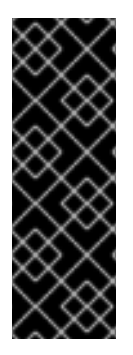

## IMPORTANT

Environment files are stacked in consecutive order. This means that each subsequent file stacks upon both the main Heat template collection and all previous environment files. This provides a way to override resource definitions. For example, if all environment files in an Overcloud deployment define the **NodeExtraConfigPost** resource, then Heat uses **NodeExtraConfigPost** defined in the last environment file. As a result, the order of the environment files is important. Make sure to order your environment files so they are processed and stacked correctly.

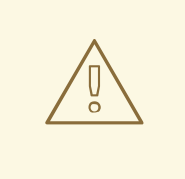

### WARNING

Any environment files added to the Overcloud using the **-e** option become part of your Overcloud's stack definition. The director requires these environment files for any post-deployment or re-deployment functions. Failure to include these files can result in damage to your Overcloud.

## CHAPTER 6. COMPOSABLE SERVICES

<span id="page-41-0"></span>In Red Hat OpenStack Platform, you can define custom roles and compose service combinations on roles. For more information, see [Composable](https://access.redhat.com/documentation/en-us/red_hat_openstack_platform/15/html-single/advanced_overcloud_customization/index#Chap-Roles) Services and Custom Roles in the *Advanced Overcloud Customization* guide. As part of the integration, you can define your own custom services and include them on chosen roles. This section explores the composable service architecture and provides an example of how to integrate a custom service into the composable service architecture.

## <span id="page-41-1"></span>6.1. EXAMINING COMPOSABLE SERVICE ARCHITECTURE

The core Heat template collection contains two sets of composable service templates:

- **deployment** contains the templates for key OpenStack Platform services.
- **puppet/services** contains legacy templates for configuring composable services. In some cases, the composable services use templates from this directory for compatibility. In most cases, the composable services use the templates in the **deployment** directory.

Each template contains a description that identifies its purpose. For example, the **deployment/time/ntpbaremetal-puppet.yaml** service template contains the following description:

description: > NTP service deployment using puppet, this YAML file creates the interface between the HOT template and the puppet manifest that actually installs and configure NTP.

These service templates are registered as resources specific to a Red Hat OpenStack Platform deployment. This means you can call each resource using a unique Heat resource namespace defined in the **overcloud-resource-registry-puppet.j2.yaml** file. All services use the **OS::TripleO::Services** namespace for their resource type.

Some resources use the base composable service templates directly. For example:

```
resource_registry:
 ...
 OS::TripleO::Services::Ntp: deployment/time/ntp-baremetal-puppet.yaml
 ...
```
However, core services require containers and use the containerized service templates. For example, the **keystone** containerized service uses the following resource:

```
resource_registry:
 ...
OS::TripleO::Services::Keystone: deployment/keystone/keystone-container-puppet.yaml
 ...
```
These containerized templates usually reference other templates to include dependencies. For example, the **deployment/keystone/keystone-container-puppet.yaml** template stores the output of the base template in the **ContainersCommon** resource:

resources: ContainersCommon: type: ../containers-common.yaml The containerized template can then incorporate functions and data from the **containerscommon.yaml** template.

The **overcloud.j2.yaml** Heat template includes a section of Jinja2-based code to define a service list for each custom role in the **roles\_data.yaml** file:

{{role.name}}Services: description: A list of service resources (configured in the Heat resource\_registry) which represent nested stacks for each service that should get installed on the {{role.name}} role. type: comma\_delimited\_list default: {{role.ServicesDefault|default([])}}

For the default roles, this creates the following service list parameters: **ControllerServices**, **ComputeServices**, **BlockStorageServices**, **ObjectStorageServices**, and **CephStorageServices**.

You define the default services for each custom role in the **roles data.yaml** file. For example, the default Controller role contains the following content:

- name: Controller CountDefault: 1 ServicesDefault:
	- OS::TripleO::Services::CACerts
	- OS::TripleO::Services::CephMon
	- OS::TripleO::Services::CephExternal
	- OS::TripleO::Services::CephRgw
	- OS::TripleO::Services::CinderApi
	- OS::TripleO::Services::CinderBackup
	- OS::TripleO::Services::CinderScheduler
	- OS::TripleO::Services::CinderVolume
	- OS::TripleO::Services::Core
	- OS::TripleO::Services::Kernel
	- OS::TripleO::Services::Keystone
	- OS::TripleO::Services::GlanceApi
	- OS::TripleO::Services::GlanceRegistry
- ...

These services are then defined as the default list for the **ControllerServices** parameter.

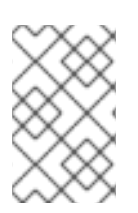

### **NOTE**

You can also use an environment file to override the default list for the service parameters. For example, you can define **ControllerServices** as a **parameter\_default** in an environment file to override the services list from the **roles data.yaml** file.

## <span id="page-42-0"></span>6.2. CREATING A USER-DEFINED COMPOSABLE SERVICE

This example examines how to create a user-defined composable service and focuses on implementing a message of the day (**motd**) service. This example assumes the overcloud image contains a custom **motd** Puppet module loaded either through a configuration hook or through modifying the overcloud images as per Chapter 3, *[Overcloud](#page-15-3) Images*.

When creating your own service, there are specific items to define in the service's Heat template:

### parameters

<span id="page-43-0"></span>The following are compulsory parameters that you must include in your service template:

- **ServiceNetMap** A map of services to networks. Use an empty hash ( **{}**) as the **default** value as this parameter is overriden with values from the parent Heat template.
- **DefaultPasswords** A list of default passwords. Use an empty hash ( **{}**) as the **default** value as this parameter is overriden with values from the parent Heat template.
- **EndpointMap** A list of OpenStack service endpoints to protocols. Use an empty hash ( **{}**) as the **default** value as this parameter is overriden with values from the parent Heat template.

Define any additional parameters that your service requires.

#### outputs

The following output parameters define the service [configuration](#page-63-0) on the host. See Appendix A, *Composable service parameters* for information on all composable service parameters.

The following is an example Heat template (**service.yaml**) for the **motd** service:

```
heat template version: 2016-04-08
description: >
 Message of the day service configured with Puppet
parameters:
 ServiceNetMap:
  default: {}
  type: json
 DefaultPasswords:
  default: {}
  type: json
 EndpointMap:
  default: {}
  type: json
 MotdMessage: 1
  default: |
   Welcome to my Red Hat OpenStack Platform environment!
  type: string
  description: The message to include in the motd
outputs:
 role_data:
  description: Motd role using composable services.
  value:
   service_name: motd
   config_settings: 2
     motd::content: {get_param: MotdMessage}
   step_config: | 3
    if hiera('step') >= 2 {
      include ::motd
    }
```
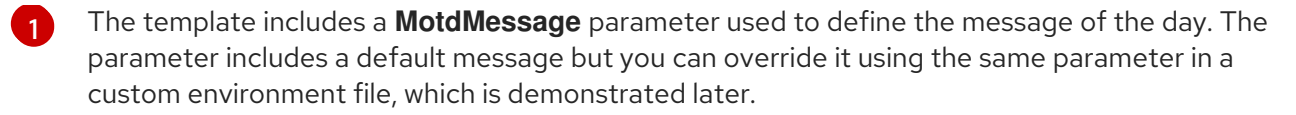

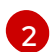

The **outputs** section defines some service hieradata in **config\_settings**. The **motd::content** hieradata stores the content from the **MotdMessage** parameter. The **motd** Puppet class eventually reads this hieradata and passes the user-defined message to the **/etc/motd** file.

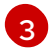

The **outputs** section includes a Puppet manifest snippet in **step\_config**. The snippet checks if the configuration has reached step 2 and, if so, runs the **motd** Puppet class.

## <span id="page-44-0"></span>6.3. INCLUDING A USER-DEFINED COMPOSABLE SERVICE

The aim for this example is to configure the custom **motd** service only on our overcloud's Controller nodes. This requires a custom environment file and custom roles data file included with our deployment.

First, add the new service to an environment file (**env-motd.yaml**) as a registered Heat resource within the **OS::TripleO::Services** namespace. For this example, the resource name for our **motd** service is **OS::TripleO::Services::Motd**:

resource\_registry: OS::TripleO::Services::Motd: /home/stack/templates/motd.yaml

parameter\_defaults: MotdMessage: | You have successfully accessed my Red Hat OpenStack Platform environment!

Note that our custom environment file also includes a new message that overrides the default for **MotdMessage**.

The deployment will now include the **motd** service. However, each role that requires this new service must have an updated **ServicesDefault** listing in a custom **roles\_data.yaml** file. In this example, we aim to only configure the service on Controller nodes.

Create a copy of the default **roles\_data.yaml** file:

\$ cp /usr/share/openstack-tripleo-heat-templates/roles\_data.yaml ~/custom\_roles\_data.yaml

Edit this file, scroll to the **Controller**role, and include the service in the **ServicesDefault** listing:

```
- name: Controller
CountDefault: 1
ServicesDefault:
  - OS::TripleO::Services::CACerts
  - OS::TripleO::Services::CephMon
  - OS::TripleO::Services::CephExternal
...
  - OS::TripleO::Services::FluentdClient
  - OS::TripleO::Services::VipHosts
  - OS::TripleO::Services::Motd # Add the service to the end
```
When creating an overcloud, include the resulting environment file and the **custom roles data.yaml** file with your other environment files and deployment options:

\$ openstack overcloud deploy --templates -e /home/stack/templates/env-motd.yaml -r ~/custom\_roles\_data.yaml [OTHER OPTIONS]

This includes our custom **motd** service in our deployment and configures the service on Controller nodes only.

## <span id="page-46-0"></span>CHAPTER 7. BUILDING CERTIFIED CONTAINER IMAGES

You can use the Partner Build Service to build your application containers for certification. The Build Service builds containers from Git repositories that are Internet-accessible publicly or privately with an SSH key.

This section describes the steps to use the automated Build Service as part of the Red Hat OpenStack and NFV Zone to automatically build containerized partner platform plugins to Red Hat OpenStack Platform 15 base containers.

### **Prerequisites**

To access the Automated Build System, you need to:

- Register with Red Hat Connect for Technology Partners.
- Apply for Zone access to the Red Hat OpenStack & NFV zone.
- Create a Product. The information you provide will be used when the certification is published in our catalog.
- Create a git repository for your plugin, with your Dockerfile and any components that you will include in the container.

Any problems registering with or accessing the Red Hat Connect site can be reported to [connect@redhat.com.](mailto:connect@redhat.com)

## <span id="page-46-1"></span>7.1. ADDING A CONTAINER PROJECT

One project represents one partner image. If you have multiple images, you need to create multiple projects.

### Procedure

- 1. Log into "Red Hat Connect for [Technology](https://connect.redhat.com/) Partners" and click Zones.
- 2. Scroll down and select the Red Hat OpenStack & NFVzone. Click anywhere in the box.
- 3. Click Certify to access your company's existing products and projects.

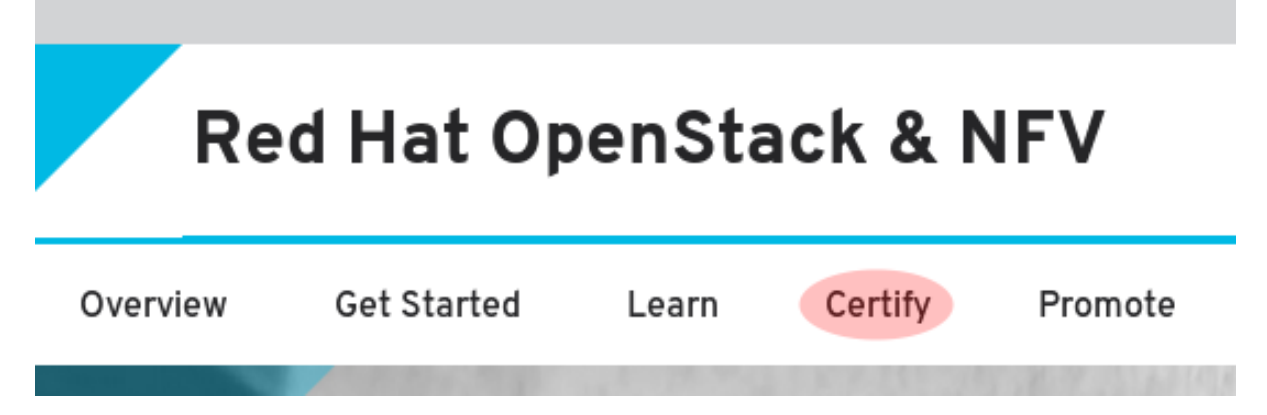

- 4. Click Add Project to create a new project.
- 5. Set the Project Name.
	- Project name is not visible outside the system.
- The project name should include **[product][version]-[extended-base-container-image]- [your-plugin]**
- For OpenStack purposes the format is **rhospXX-baseimage-myplugin**.
- Example: **rhosp15-openstack-cinder-volume-myplugin**
- 6. Select the Product, Product Version and Release Categorybased on your product/plugin and its version.
	- Product and its version should be created prior to creating projects.
	- **Set the label release category to Tech Preview.** Generally Available is not an option until you have completed API testing using Red Hat Certification. Refer to the plugin certification requirements once you have certified your container image
- 7. Select the Red Hat Product and Red Hat Product Version based on the base image you are modifying with your partner plugin. For this release, please select Red Hat OpenStack Platform and 15.
- 8. Click Submit to create the new project.

At this stage, Red Hat will assess and confirm certification of your project. Send an email to [connect@redhat.com](mailto:connect@redhat.com) stating whether the plugin is in tree or out of tree in regards to the upstream code.

- **In Tree** means the plugin is included in the OpenStack upstream code base and the plugin image is built by Red Hat and distributed with Red Hat OpenStack Platform 15.
- Out of Tree means the plugin image is not included of the OpenStack upstream code base and not distributed within Red Hat OpenStack Platform 15.

After the Red Hat confirms the plugin status, move on to the Certification Checklist.

## <span id="page-47-0"></span>7.2. FOLLOWING THE CONTAINER CERTIFICATION CHECKLIST

Certified containers meet Red Hat's standards for packaging, distribution, and maintenance. Certified containers imply a commitment from partners to keep their images up-to-date and represent the highest level of trust and supportability for container-capable platforms, including Red Hat OpenStack Platform.

### Procedure

- 1. Click Certification Checklist.
- 2. Complete all sections of the checklist. If you need more information on an item, click the drop down arrow on the left to view the items information and links to other resources.

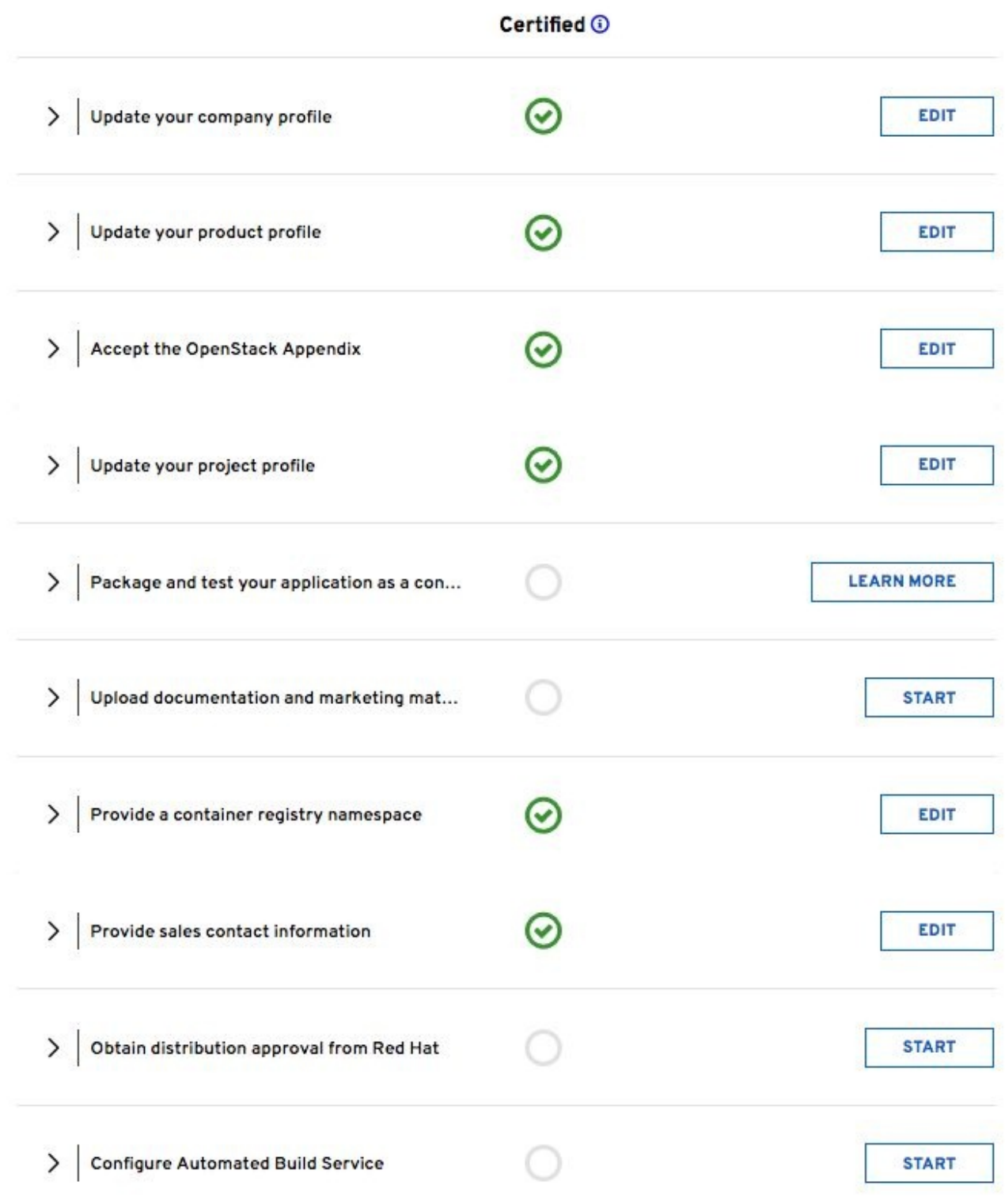

The following checklist items include:

### Update your company profile

Ensures your company profile is up to date.

### Update your product profile

This page relates to the product's profile such as product type, description, repository URL, version, and contact distribution list.

### Accept the OpenStack Appendix

Site Agreement for the Container Terms.

### Update project profile

Check the image settings such as auto publish, registry namespace, release category, supported platforms.

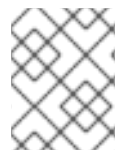

### **NOTE**

In the Supported Platforms section, you must select an option. Select an option to allow you to save other required fields on this page.

### Package and test your application as a container

Follow the instructions on this page to configure the build service. The build service will be dependent on the completion of the previous steps.

### Upload documentation and marketing materials

This sends you to the product page. Scroll to the bottom and click on Add new Collateral to upload your product information.

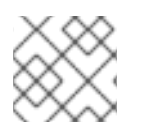

### **NOTE**

A minimum of 3 materials are required, with 1 being a mandatory "document" type.

### Provide a container registry namespace

This is the same as the project page profile page.

### Provide sales contact information

This information is the same as the company profile.

### Obtain distribution approval from Red Hat

Red Hat will provide approval for this step.

### Configure Automated Build Service

The configuration information to perform the build and scan of the container image.

The last item in the checklist is **Configure Automated Build Service** Before we configure this service, you must ensure your project contains a dockerfile that conforms to Red Hat's certification standards.

## <span id="page-49-0"></span>7.3. DOCKERFILE REQUIREMENTS

As a part of the image build process, the build service scans your built image to ensure it complies with Red Hat's standards. Use the following guidelines as a basis for the dockerfile to include with your project:

- The base image must be a Red Hat image. Any images using Ubuntu, Debian, and CentOS as a base will not pass the scanner.
- You must configure the required labels:
	- **name**
	- **maintainer**  $\Omega$
	- **vendor**
	- **version**
	- **release**

### **summary**

- You must include a software license(s) as a text file within the image. Add the software license(s) to the **licenses** directory at the root of your project.
- You must configure a user other than **root**.

The following dockerfile example demonstrates the required information necessary for the scan:

FROM registry.redhat.io/rhosp15-rhel8/openstack-cinder-volume MAINTAINER VenderX Systems Engineering <maintainer@vendorX.com>

###Required Labels LABEL name="rhosp15-rhel8/openstack-cinder-volume-vendorx-plugin" \ maintainer="maintainer@vendorX.com" \ vendor="VendorX" \ version="3.7" \ release="1" \ summary="Red Hat OpenStack Platform 15.0 cinder-volume VendorX PluginY" \ description="Red Hat OpenStack Platform 15.0 cinder-volume VendorX PluginY"

USER root

###Adding package ###repo exmple COPY vendorX.repo /etc/yum.repos.d/vendorX.repo

###adding package with curl RUN curl -L -o /verdorX-plugin.rpm http://vendorX.com/vendorX-plugin.rpm

###adding local package COPY verdorX-plugin.rpm /

# Enable a repo to install a package RUN dnf clean all RUN yum-config-manager --enable openstack-15-for-rhel-8-x86\_64-rpms RUN dnf install -y vendorX-plugin RUN yum-config-manager --disable openstack-15-for-rhel-8-x86\_64-rpms

# Add required license as text file in Liceses directory (GPL, MIT, APACHE, Partner End User Agreement, etc) RUN mkdir /licenses COPY licensing.txt /licenses

USER cinder

## <span id="page-50-0"></span>7.4. SETTING PROJECT DETAILS

This procedure set details for the project such as the namespace and registry for your container image.

### Procedure

1. Click Project Settings.

2. Ensure project's name is in a correct format. Optionally, set Auto-Publish to ON if you want automatically publish containers that pass certification. Certified containers are published in the Red Hat Container Catalog.

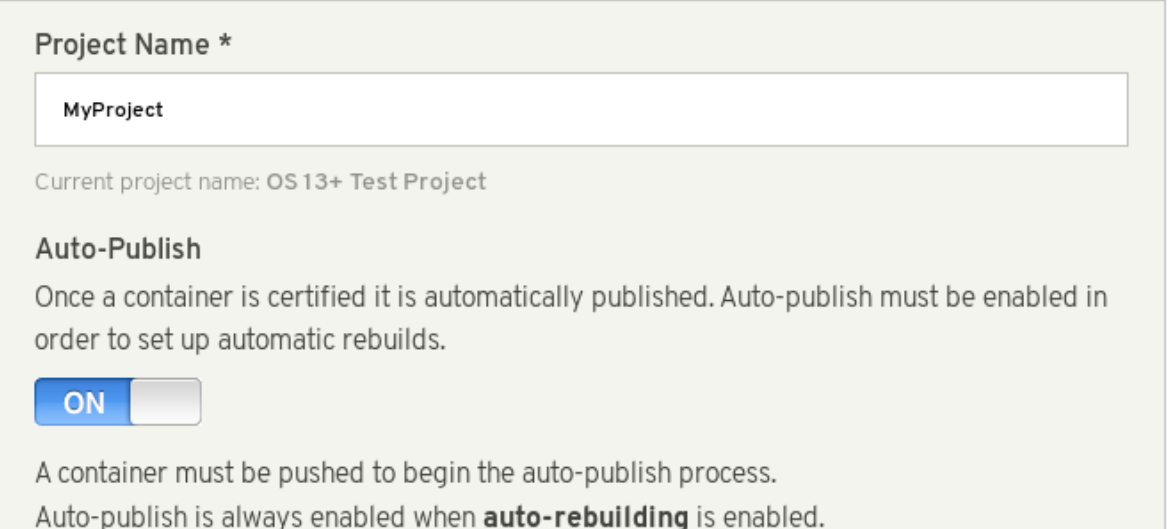

3. Set the **Container Registry Namespace**. Follow the online instructions.

**Container Registry Namespace** 

### mycompany

This should be your company name or abbreviation. For example, if your company is Acme Corporation, you can use names like acme, acmecorp, or acme-corp. This value is only editable when your company has no published containers in any project.

- Must be unique.
- Must be lowercase.
- Cannot contain special characters other than hyphens (-).
- Must start with a letter.
- Must be 64 characters or less.
- The container registry namespace should be name of your company.
- Final registry URL would be then **registry.connect.redhat.com/namespace/repository:tag**.
- Example: **registry.connect.redhat.com/mycompany/rhosp15-openstack-cinder-volumemyplugin:1.0**
- 4. Set the Outbound Repository Nameand Outbound Repository Descriptions. Follow the online instructions. The outbound repository name should be same as the project name.

### **Outbound Repository Name**

### rhosp13-openstack-cinder-volume-myplugin

This should represent your product (or the component if your product consists of multiple containers) and a major version. For example, you could use names like jboss-server7, or agent5. This value is only editable when there are no published containers in this project.

- · Must be unique.
- Must be lowercase.
- Cannot contain special characters other than hyphens (-).
- Must start with a letter.
- Must be 64 characters or less.
- **[product][version]-[extended\_base\_container\_image]-[your\_plugin]**
- For OpenStack purposes the format is **rhospXX-baseimage-myplugin**
- Final registry URL would be then **registry.connect.redhat.com/namespace/repository:tag**
- Example: **registry.connect.redhat.com/mycompany/rhosp15-openstack-cinder-volumemyplugin:1.0**
- 5. Add additional information about your project in the relevant fields, such as:
	- **•** Repository Description
	- Supporting Documentation for Primed
- 6. Click Submit.

## <span id="page-52-0"></span>7.5. BUILDING A CONTAINER IMAGE WITH THE BUILD SERVICE

The following procedure shows how to build the container image for your partner plugin.

### Procedure

- 1. Click Build Service.
- 2. Click Configure Build Service to set up your build details.
	- a. Check the Red Hat Container Buildis set to ON.
	- b. Add your Git Source URLand optionally add your Source Code SSH Key if your git repository is protected. The URL can be HTML or SSH. SSH is required for protected git repositories.
	- c. Optionally, add Dockerfile Nameor leave blank if your Dockerfile name is **Dockerfile**.
	- d. Optionally, add the Context Directory if the docker build context root is not the root of the git repository. Otherwise, leave this field blank.
	- e. Set the Branch in your git repository to base the container image.
- f. Click Submit to finalize the Build Servicesettings.
- 3. Click Start Build.
- 4. Add a Tag Name and click Submit. It can take up to six minutes for the build to complete.
	- The tag name should be a version of your plugin
	- Final reference URL would be **registry.connect.redhat.com/namespace/repository:tag**
	- Example: **registry.connect.redhat.com/mycompany/rhosp15-openstack-cinder-volumemyplugin:1.0**
- 5. Click Refresh to see if your build is complete. Optionally, click the matching Build ID to view the build details and logs.
- 6. The build service both builds and scans the image. This normally takes 10-15 minutes to complete. Once the scan completes, you can click the **View** link to expand the scan results.

## <span id="page-53-0"></span>7.6. CORRECTING FAILED SCAN RESULTS

The Scan Details page displays the result of the scan, including any failed items. If your image scan reports a **FAILED** status, use the following procedure to find out how to correct these failures.

### Procedure

Scan Details

- 1. On the Container Information page, click the View link to expand the scan results.
- 2. Click the failed item. For example, in the following screenshot, the **has licenses** check has failed.

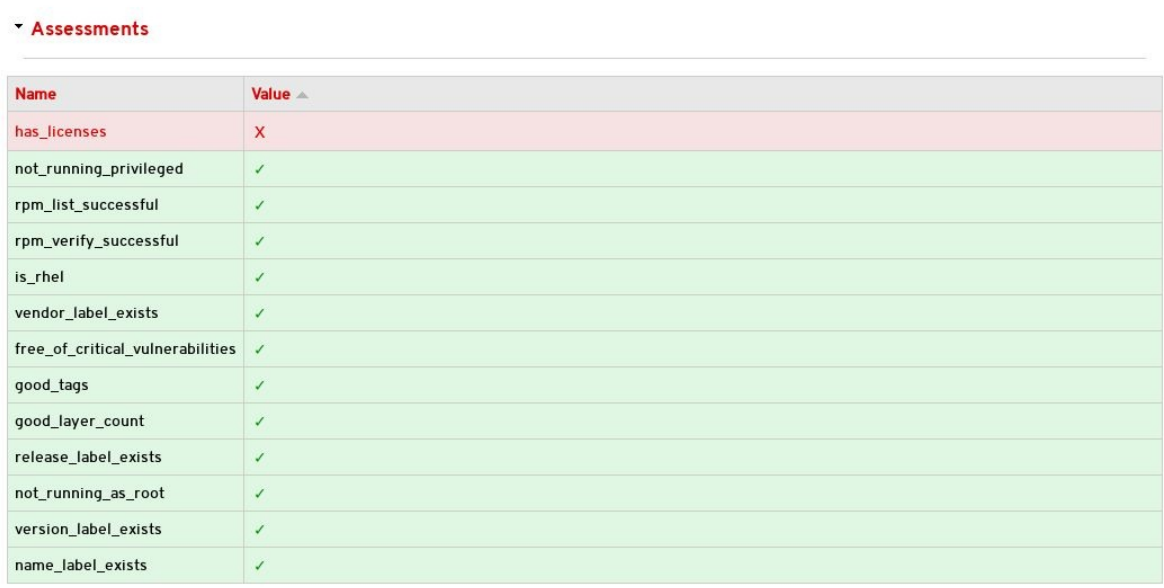

3. Clicking the failed item opens the Policy Guide at the relevant section and provides more information on how to correct the issue.

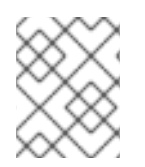

### **NOTE**

If you receive an Access Denied warning when accessing the Policy Guide, contact [connect@redhat.com](mailto:connect@redhat.com)

## <span id="page-54-0"></span>7.7. PUBLISHING A CONTAINER IMAGE

After the container image passed the scan, you can publish the container image.

### Procedure

- 1. On the Container Information page, click the Publish link to publish the container image live.
- 2. The Publish link changes to Unpublish. If you need to unpublish a container, click this link.

Once you have published the link, check the certification documentation for further information on certifying your plugin. See Section 1.1, "Partner Integration [Requirements"](#page-7-1) for links to certification documentation.

## CHAPTER 8. INTEGRATION POINTS

<span id="page-55-0"></span>This chapter explores the specific integration points for director integration. This includes looking at specific OpenStack components and their relationship with director or Overcloud integration. This section is not an exhaustive description of all OpenStack integration but should give you enough information to start integrating hardware and software with Red Hat OpenStack Platform.

## <span id="page-55-1"></span>8.1. BARE METAL PROVISIONING (IRONIC)

The OpenStack Bare Metal Provisioning (Ironic) component is used within the director to control the power state of the nodes. The director uses a set of back-end drivers to interface with specific bare metal power controllers. These drivers are the key to enabling hardware and vendor specific extensions and capabilities. The most common driver is the IPMI driver (**pxe\_ipmitool**) which controls the power state for any server that supports the Intelligent Platform Management Interface (IPMI).

Integrating with Ironic starts with the upstream OpenStack community first. Ironic drivers accepted upstream are automatically included in the core Red Hat OpenStack Platform product and the director by default. However, they might not be supported as per certification requirements.

Hardware drivers must undergo continuous integration testing to ensure their continued functionality. For information on third party driver testing and suitability, please see the OpenStack community page on Ironic [Testing.](https://wiki.openstack.org/wiki/Ironic/Testing)

### Upstream Repositories:

- OpenStack: <http://git.openstack.org/cgit/openstack/ironic/>
- GitHub: <https://github.com/openstack/ironic/>

### Upstream Blueprints:

Launchpad: <http://launchpad.net/ironic>

### Puppet Module:

GitHub: <https://github.com/openstack/puppet-ironic>

### Bugzilla components:

- openstack-ironic
- python-ironicclient
- python-ironic-oscplugin
- openstack-ironic-discoverd
- openstack-puppet-modules
- openstack-tripleo-heat-templates

### Integration Notes:

- The upstream project contains drivers in the **ironic/drivers** directory.
- The director performs a bulk registration of nodes defined in a JSON file. The **os-cloud-config** tool [\(https://github.com/openstack/os-cloud-config/\)](https://github.com/openstack/os-cloud-config/) parses this file to determine the node

registration details and perform the registration. This means the **os-cloud-config** tool, specifically the **nodes.py** file, requires support for your driver.

The director is automatically configured to use Ironic, which means the Puppet configuration requires little to no modification. However, if your driver is included with Ironic, you need to add your driver to the **/etc/ironic/ironic.conf** file. Edit this file and search for the **enabled\_drivers** parameter. For example:

enabled drivers=pxe\_ipmitool,pxe\_ssh,pxe\_drac

This allows Ironic to use the specified driver from the **drivers** directory.

## <span id="page-56-0"></span>8.2. NETWORKING (NEUTRON)

OpenStack Networking (Neutron) provides the ability to create a network architecture within your cloud environment. The project provides several integration points for Software Defined Networking (SDN) vendors. These integration points usually fall into the categories of plugins or agents

A plugin allows extension and customization of pre-existing Neutron functions. Vendors can write plugins to ensure interoperability between Neutron and certified software and hardware. Most vendors should aim to develop a driver for Neutron's Modular Layer 2 (ml2) plugin, which provides a modular backend for integrating your own drivers.

An agent provides a specific network function. The main Neutron server (and its plugins) communicate with Neutron agents. Existing examples include agents for DHCP, Layer 3 support, and bridging support.

For both plugins and agents, you can either:

- Include them for distribution as part of the OpenStack Platform solution, or
- Add them to the Overcloud images after OpenStack Platform's distribution.

It is recommended to analyze the functionality of existing plugins and agents so you can determine how to integrate your own certified hardware and software. In particular, it is recommended to first develop a driver as a part of the ml2 plugin.

### Upstream Repositories:

- OpenStack: <http://git.openstack.org/cgit/openstack/neutron/>
- GitHub: <https://github.com/openstack/neutron/>

### Upstream Blueprints:

Launchpad: <http://launchpad.net/neutron>

### Puppet Module:

GitHub: <https://github.com/openstack/puppet-neutron>

### Bugzilla components:

- openstack-neutron
- python-neutronclient
- openstack-puppet-modules

openstack-tripleo-heat-templates

### Integration Notes:

- The upstream **neutron** project contains several integration points:
	- The plugins are located in **neutron/plugins/**
	- The ml2 plugin drivers are located in **neutron/plugins/ml2/drivers/**
	- The agents are located in **neutron/agents/**
- Since the OpenStack Liberty release, many of the vendor-specific ml2 plugin have been moved into their own repositories beginning with **networking-**. For example, the Cisco-specific plugins are located in <https://github.com/openstack/networking-cisco>
- The **puppet-neutron** repository also contains separate directories for configuring these integration points:
	- The plugin configuration is located in **manifests/plugins/**
	- The ml2 plugin driver configuration is located in **manifests/plugins/ml2/**
	- The agent configuration is located in **manifests/agents/**
- The **puppet-neutron** repository contains numerous additional libraries for configuration functions. For example, the **neutron plugin ml2** library adds a function to add attributes to the ml2 plugin configuration file.

## <span id="page-57-0"></span>8.3. BLOCK STORAGE (CINDER)

OpenStack Block Storage (Cinder) provides an API that interacts with block storage devices, which OpenStack uses to create volumes. For example, Cinder provides virtual storage devices for instances. Cinder provides a core set of drivers to support different storage hardware and protocols. For example, some of the core drivers include support for NFS, iSCSI, and Red Hat Ceph Storage. Vendors can include drivers to support additional certified hardware.

Vendors have two main options with the drivers and configuration they develop:

- Include them for distribution as part of the OpenStack Platform solution, or
- Add them to the Overcloud images after OpenStack Platform's distribution.

It is recommended to analyze the functionality of existing drivers so you can determine how to integrate your own certified hardware and software.

### Upstream Repositories:

- OpenStack: <http://git.openstack.org/cgit/openstack/cinder/>
- GitHub: <https://github.com/openstack/cinder/>

### Upstream Blueprints:

Launchpad: <http://launchpad.net/cinder>

### Puppet Module:

GitHub: <https://github.com/openstack/puppet-cinder>

### Bugzilla components:

- openstack-cinder
- python-cinderclient
- openstack-puppet-modules
- openstack-tripleo-heat-templates

### Integration Notes:

- The upstream **cinder** repository contains the drivers in **cinder/volume/drivers/**
- The **puppet-cinder** repository contains two main directories for driver configuration:
	- The **manifests/backend** directory contains a set of defined types that configure the drivers.
	- The **manifests/volume** directory contains a set of classes to configure a default block storage device.
- The **puppet-cinder** repository contains a library called **cinder config** to add attributes to the Cinder configuration files.

## <span id="page-58-0"></span>8.4. IMAGE STORAGE (GLANCE)

OpenStack Image Storage (Cinder) provides an API that interacts with storage types to provide storage for images. Glance provides a core set of drivers to support different storage hardware and protocols. For example, the core drivers include support for file, OpenStack Object Storage (Swift), OpenStack Block Storage (Cinder), and Red Hat Ceph Storage. Vendors can include drivers to support additional certified hardware.

### Upstream Repositories:

- **•** OpenStack:
	- <http://git.openstack.org/cgit/openstack/glance/>
	- [http://git.openstack.org/cgit/openstack/glance\\_store/](http://git.openstack.org/cgit/openstack/glance_store/)
- **•** GitHub:
	- <https://github.com/openstack/glance/>
	- o [https://github.com/openstack/glance\\_store/](https://github.com/openstack/glance_store/)

### Upstream Blueprints:

Launchpad: <http://launchpad.net/glance>

### Puppet Module:

GitHub: <https://github.com/openstack/puppet-glance>

### Bugzilla components:

- openstack-glance
- python-glanceclient
- openstack-puppet-modules
- openstack-tripleo-heat-templates

### Integration Notes:

- Adding vendor-specific driver is not necessary as Glance can use Cinder, which contains integretion points, to manage image storage.
- The upstream **glance\_store** repository contains the drivers in **glance\_store/\_drivers**.
- The **puppet-glance** repository contains the driver configuration in the **manifests/backend** directory.
- The **puppet-glance** repository contains a library called **glance\_api\_config** to add attributes to the Glance configuration files.

## <span id="page-59-0"></span>8.5. SHARED FILE SYSTEMS (MANILA)

OpenStack Shared File System Service (Manila) provides an API for shared and distributed file system services. Vendors can include drivers to support additional certified hardware.

### Upstream Repositories:

- OpenStack: <http://git.openstack.org/cgit/openstack/manila/>
- GitHub: <https://github.com/openstack/manila/>

### Upstream Blueprints:

Launchpad: <http://launchpad.net/manila>

### Puppet Module:

GitHub: <https://github.com/openstack/puppet-manila>

### Bugzilla components:

- openstack-manila
- python-manilaclient
- openstack-puppet-modules
- openstack-tripleo-heat-templates

### Integration Notes:

- The upstream **manila** repository contains the drivers in **manila/share/drivers/**.
- The **puppet-manila** repository contains the driver configuration in the **manifests/backend** directory.

The **puppet-manila** repository contains a library called **manila\_config** to add attributes to the Manila configuration files.

## <span id="page-60-0"></span>8.6. OPENSHIFT-ON-OPENSTACK

OpenStack Platform aims to support OpenShift-on-OpenStack deployments. Although the partner integration for OpenShift is outside the scope of this document, you can find more information at the "Red Hat [OpenShift](https://www.openshift.com/learn/partners/) Partners" page.

## APPENDIX A. COMPOSABLE SERVICE PARAMETERS

<span id="page-61-0"></span>The following parameters are used for the outputs in all composable services:

- service name
- [config\\_settings](#page-61-3)
- **•** [service\\_config\\_settings](#page-61-4)
- [global\\_config\\_settings](#page-61-5)
- [step\\_config](#page-61-6)
- [upgrade\\_tasks](#page-62-1)
- [upgrade\\_batch\\_tasks](#page-62-2)

The following parameters are used for the outputs specifically for containerized composable services:

- [puppet\\_config](#page-62-3)
- [kolla\\_config](#page-63-1)
- [docker\\_config](#page-63-2)
- container puppet tasks
- [host\\_prep\\_tasks](#page-65-0)
- fast forward upgrade tasks

## <span id="page-61-1"></span>A.1. ALL COMPOSABLE SERVICES

The following parameters apply to all composable services.

### <span id="page-61-2"></span>service name

The name of your service. You can use this to apply configuration from other composable services via [service\\_config\\_settings.](#page-61-4)

### <span id="page-61-3"></span>config\_settings

Custom hieradata settings for your service.

### <span id="page-61-4"></span>service config settings

Custom hieradata settings for another service. For example, your service might require its endpoints registered in OpenStack Identity (**keystone**). This provides parameters from one service to another and provide a method of cross-service configuration, even if the services are on different roles.

### <span id="page-61-5"></span>global\_config\_settings

Custom hieradata settings distributed to all roles.

### <span id="page-61-6"></span>step\_config

A Puppet snippet to configure the service. This snippet is added to a combined manifest created and run at each step of the service configuration process. These steps are:

- Step 1 Load balancer configuration
- Step 2 Core high availability and general services (Database, RabbitMQ, NTP)
- Step 3 Early OpenStack Platform Service setup (Storage, Ring Building)
- Step 4 General OpenStack Platform services
- Step 5 Service activation (Pacemaker) and OpenStack Identity (keystone) role and user creation

In any referenced puppet manifest, you can use the **step** hieradata (using **hiera('step')**) to define specific actions at specific steps during the deployment process.

### <span id="page-62-1"></span>upgrade\_tasks

Ansible snippet to help with upgrading the service. The snippet is added to a combined playbook. Each operation uses a tag to define a **step**, which includes:

- **common** Applies to all steps
- **step0** Validation
- **step1** Stop all OpenStack services.
- **step2** Stop all Pacemaker-controlled services
- **step3** Package update and new package installation
- **step4** Start OpenStack service required for database upgrade
- **step5** Upgrade database

### <span id="page-62-2"></span>upgrade\_batch\_tasks

Performs a similar function to **upgrade tasks** but only executes batch set of Ansible tasks in order they are listed. The default is 1, but you can change this per role using the **upgrade batch size** parameter in a **roles\_data.yaml** file.

## <span id="page-62-0"></span>A.2. CONTAINERIZED COMPOSABLE SERVICES

The following parameters apply to all containerized composable services.

### <span id="page-62-3"></span>puppet\_config

This section is a nested set of key value pairs that drive the creation of configuration files using puppet. Required parameters include:

### puppet\_tags

Puppet resource tag names that are used to generate configuration files with Puppet. Only the named configuration resources are used to generate a file. Any service that specifies tags will have the default tags of *file,concat,file\_line,augeas,cron* appended to the setting. Example: **keystone\_config**

### config\_volume

<span id="page-63-0"></span>The name of the volume (directory) where the configuration files are generated for this service. Use this as the location to bind mount into the running Kolla container for configuration.

### config\_image

The name of the container image that will be used for generating configuration files. This is often the same container that the runtime service uses. Some services share a common set of configuration files which are generated in a common base container.

### step\_config

This setting controls the manifest that is used to create configuration files with Puppet. Use the following Puppet tags together with the manifest to generate a configuration directory for this container.

### <span id="page-63-1"></span>kolla\_config

Creates a map of the the kolla configuration in the container. The format begins with the absolute path of the configuration file and then uses for following sub-parameters:

### command

The command to run when the container starts.

### config\_files

The location of the service configuration files (**source**) and the destination on the container (**dest**) before the service starts. Also includes options to either merge or replace these files on the container (**merge**), whether to preserve the file permissions and other properties (**preserve\_properties**).

### permissions

Set permissions for certain directories on the containers. Requires a **path** and an **owner** (and group). You can also apply the permissions recursively (**recurse**).

The following is an example of the **kolla\_config** paramaeter for the keystone service:

```
kolla_config:
 /var/lib/kolla/config_files/keystone.json:
  command: /usr/sbin/httpd -DFOREGROUND
  config_files:
    - source: "/var/lib/kolla/config_files/src/*"
     dest: "/"
     merge: true
     preserve_properties: true
 /var/lib/kolla/config_files/keystone_cron.json:
  command: /usr/sbin/crond -n
  config files:
    - source: "/var/lib/kolla/config_files/src/*"
     dest: "/"
     merge: true
     preserve_properties: true
  permissions:
    - path: /var/log/keystone
     owner: keystone:keystone
     recurse: true
```
### <span id="page-63-2"></span>docker\_config

Data passed to the **paunch** command to configure containers at each step.

- **step 0** Containers configuration files generated per hiera settings.
- **step 1** Load Balancer configuration
	- a. Baremetal configuration
	- b. Container configuration
- **step 2** Core Services (Database/Rabbit/NTP/etc.)
	- a. Baremetal configuration
	- b. Container configuration
- **step 3** Early OpenStack Service setup (Ringbuilder, etc.)
	- a. Baremetal configuration
	- b. Container configuration
- **step 4** General OpenStack Services
	- a. Baremetal configuration
	- b. Container configuration
	- c. Keystone container post initialization (tenant, service, endpoint creation)
- **step 5** Service activation (Pacemaker)
	- a. Baremetal configuration
	- b. Container configuration

The YAML uses a set of parameters to define the container container to run at each step and the **podman** settings associated with each container. For example:

docker\_config: step\_3: keystone: start\_order: 2 image: \*keystone\_image net: host privileged: false restart: always healthcheck: test: /openstack/healthcheck volumes: \*keystone\_volumes environment: - KOLLA\_CONFIG\_STRATEGY=COPY\_ALWAYS

This creates a **keystone** container and uses the respective parameters to define details like the image to use, the networking type, and environment variables.

### <span id="page-64-0"></span>container puppet tasks

Provides data to drive the **container-puppet.py** tool directly. The task is executed only once within the cluster (not on each node) and is useful for several Puppet snippets required for initialization of things like keystone endpoints and database users. For example:

container\_puppet\_tasks: # Keystone endpoint creation occurs only on single node step\_3: config\_volume: 'keystone\_init\_tasks' puppet\_tags: 'keystone\_config,keystone\_domain\_config,keystone\_endpoint,keystone\_identity\_provider,keystone\_pas e\_ini,keystone\_role,keystone\_service,keystone\_tenant,keystone\_user,keystone\_user\_role,keystone\_do main' step\_config: 'include ::tripleo::profile::base::keystone' config\_image: \*keystone\_config\_image

### <span id="page-65-0"></span>host\_prep\_tasks

Ansible snippet to execute on the node host to prepare it for containerized services. For example, you might need to create a specific directory to mount to the container during its creation.

### <span id="page-65-1"></span>fast\_forward\_upgrade\_tasks

Ansible snippet to help with the fast forward upgrade process. This snippet is added to a combined playbook. Each operation uses tags to define **step** and **release**

The **step** usually follows these stages:

- **step=0** Check running services
- **step=1** Stop the service
- **step=2** Stop the cluster
- **step=3** Update repositories
- **step=4** Database backups
- **step=5** Pre-package update commands
- **step=6** Package updates
- **step=7** Post-package update commands
- **step=8** Database updates
- **step=9** Verification

The **tag** corresponds to a release:

- **tag=ocata** OpenStack Platform 11
- **tag=pike** OpenStack Platform 12
- **tag=queens** OpenStack Platform 13